## <span id="page-0-0"></span>**SISTEM INFORMASI LEMBAGA PEMASYARAKATAN DAERAH ISTIMEWA YOGYAKARTA**

## **TUGAS AKHIR**

**Diajukan Sebagai Salah Satu Syarat Untuk Memperoleh Gelar Sarjana Jurusan Teknik Informatika** 

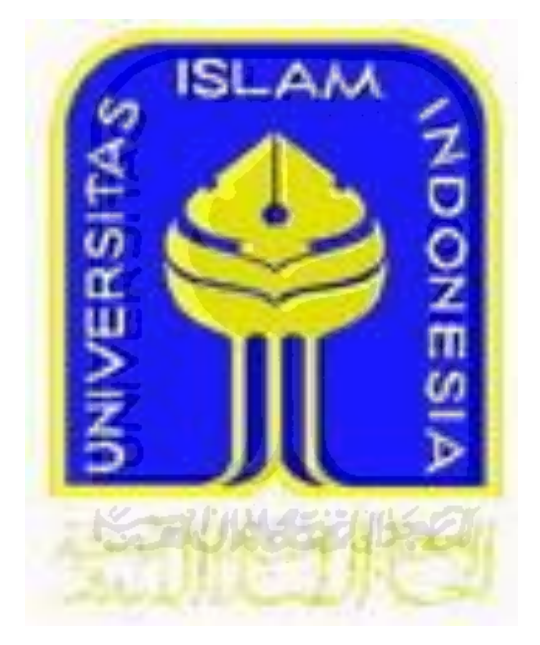

**DISUSUN OLEH: Nama : Bogi Praraya NIM : 07523105** 

# **JURUSAN TEKNIK INFORMATIKA FAKULTAS TEKNOLOGI INDUSTRI UNIVERSITAS ISLAM INDONESIA YOGYAKARTA**

**2011**

#### **LEMBAR PENGESAHAN PEMBIMBING**

## <span id="page-1-0"></span>**SISTEM INFORMASI LEMBAGA PEMASYARAKATAN DAERAH ISTIMEWA YOGYAKARTA**

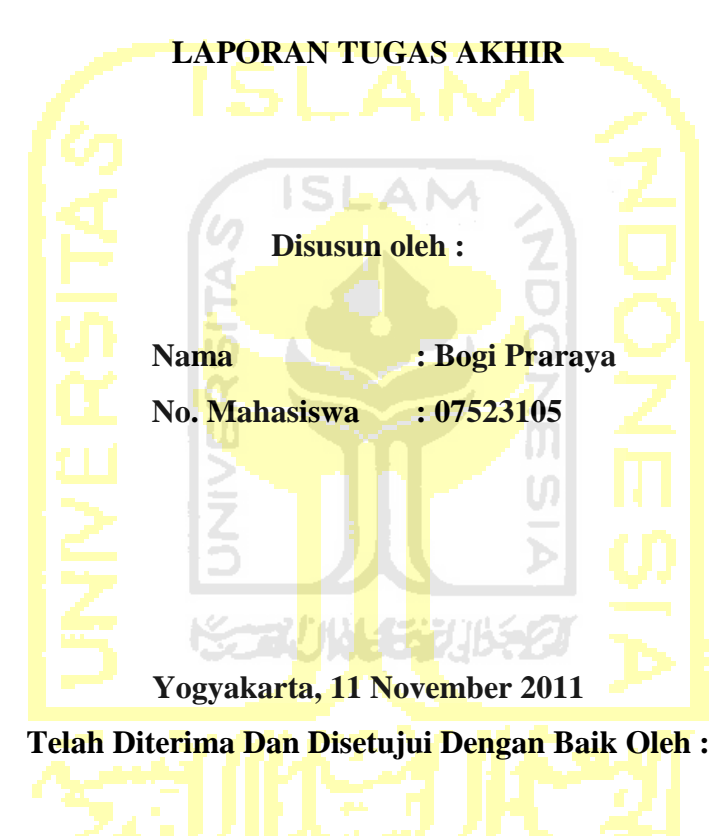

**Dosen pembimbing** 

#### **LEMBAR PENGESAHAN PENGUJI**

# <span id="page-2-0"></span>**SISTEM INFORMASI LEMBAGA PEMASYARAKATAN**

#### **DAERAH ISTIMEWA YOGYAKARTA**

#### **TUGAS AKHIR**

#### **Disusun oleh :**

 **Nama : Bogi Praraya No. Mahasiswa : 07523105 Telah Dipertahankan di Depan Sidang Penguji Sebagai Salah Satu Syarat Untuk Memperoleh Gelar Sarjana Teknik Informatika Fakultas Teknologi Industri Universitas Islam Indonesia. Yogyakarta, November 2011 Tim Penguji, Ketua Hendrik, S.T., M.Eng. Anggota I Zainudin Zukhri, S.T., M.I.T. Anggota II Lizda Iswari, S.T., M.Sc.** 

> **Mengetahui Ketua Program Studi Teknik Informatika Universitas Islam Indonesia**

> > **(Yudi Prayudi, S.Si., M.Kom.)**

#### **LEMBAR PERNYATAAN KEASLIAN TUGAS AKHIR**

<span id="page-3-0"></span>Yang bertandatangan di bawah ini,

Nama : Bogi Praraya

NIM : 07523105

 Menyatakan bahwa seluruh komponen dan isi dalam laporan tugas akhir ini adalah hasil karya saya sendiri. Apabila dikemudian hari terbukti bahwa ada beberapa bagian dari karya ini adalah bukan hasil karya saya sendiri, maka saya akan siap menanggung resiko dan konsekuensinya apapun. Demikian pernyataan ini saya buat, semoga dapat dipergunakan sebagaimana mestinya.

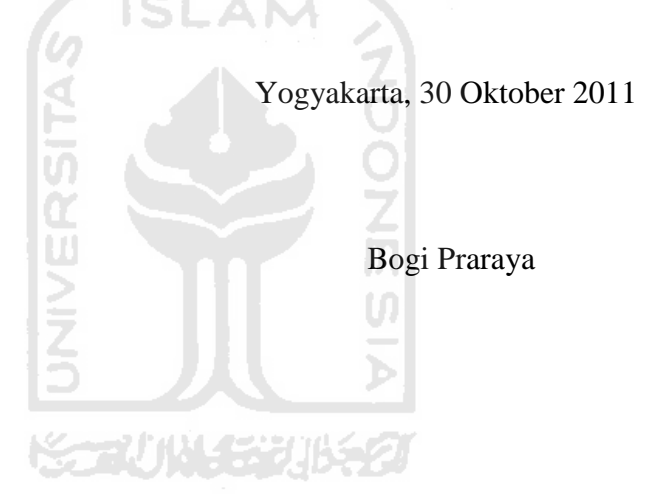

#### **HALAMAN PERSEMBAHAN**

#### *Assalamualaikum Wr. Wb.*

<span id="page-4-0"></span> Kupersembahkan karya kecil ini untuk kedua orang tua ku, Ayahanda Sudarsono dan Ibunda tercinta Sapto Sasono Utami dengan do"a yang selalu mengiringi langkahku. Semoga Allah SWT, melindungi dan menyayangi keduanya. Adikku Manggala Saraya yang selalu memberikan semangat setiap hari padaku.

 Dan untuk sahabat-sahabat terbaikku dalam mengejar cita-cita di kota Yogyakarta : Hasan, Rio, Bagus, Ikbal, Imam, Diksa, Satyo, Ibnu, Faisal, Denny, Dinda, Yulinda, Vira, Luluth, Disti, Yunita. Aku salut dan bangga dengan kalian.

 Sahabat-sahabatku di Lampung yang membuatku selalu ingin pulang : Haris, Gayoh, Benny, Nora, Banu, Buje, Oki, Harry, Wahyu. Terima kasih atas doa kalian.

 Seseorang yang selalu memberikan semangatnya padaku setiap hari untuk mengerjakan tugas akhir ini agar cepat selesai. Ayo kita kejar cita-cita kita bersama setelah ini.

 Teman-teman TI angkatan 2007 khususnya kelas B. Almamaterku Include, ayo tetap dalam semangat kita, satu untuk semua semua untuk satu.

*Wassalamualaikum Wr. Wb*

#### **HALAMAN MOTTO**

<span id="page-5-0"></span>"Apabila anda berbuat kebaikan kepada orang lain, maka anda telah berbuat baik terhadap diri sendiri" ( Benyamin Franklin )

"Allah tidak membebani seseorang melainkan sesuai dengan kesanggupannya" (QS.Al Baqarah:286)

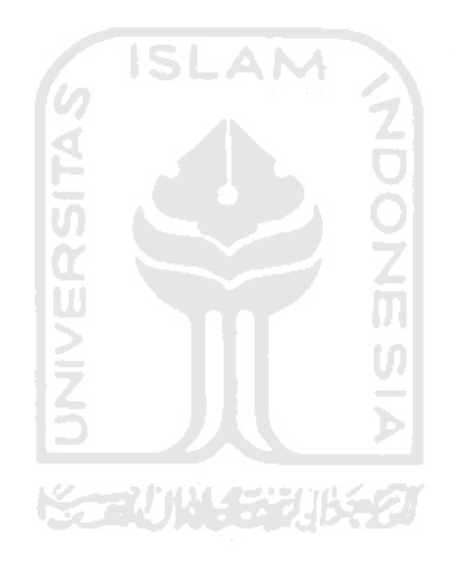

#### **KATA PENGANTAR**

#### <span id="page-6-0"></span>*Assalamu'alaikum Wr.Wb*

 Alhamdulillah segala puji bagi Allah SWT atas segala rahmat, hidayah, dan inayah-Nya, sehingga penulisan laporan tugas akhir yang berjudul Sistem Informasi Lembaga Pemasyarakatan Daerah Istimewa Yogyakarta ini dapat penulis selesaikan dengan baik.

 Tugas akhir ini disusun sebagai salah satu syarat guna memperoleh gelar Sarjana Teknik Informatika pada Universitas Islam Indonesia. Dan juga sebagai sarana untuk mempraktekkan secara langsung ilmu dan teori yang telah diperoleh selama menjalani masa studi di Jurusan Teknik Informatika Fakultas Teknologi Industri Universitas Islam Indonesia.

 Penulis mengucapkan banyak terima kasih kepada pihak-pihak yang telah memberikan dukungan baik secara langsung maupun tidak, maka pada kesempatan ini saya mengucapkan terima kasih kepada :

Kazumashingzi

- 1. Allah SWT, Tuhan bagi seluruh alam yang melimpahkan rahmat dan karunia-Nya sehingga penulis selalu diberikan kesehatan dan kemudahan dalam pembuatan tugas akhir ini.
- 2. Kedua orangtuaku, yang senantiasa memberikan do"a, restu, materi dan semangat sehingga penulis dapat menyelesaikan pendidikannya.
- 3. Bapak Ir. Gumbolo HS., M.Sc., selaku Dekan Fakultas Teknologi Industri Universitas Islam Indonesia.
- 4. Bapak Yudi Prayudi, S.Si., M.Kom, selaku Ketua Jurusan Fakultas Teknologi Industri Universitas Islam Indonesia.
- 5. Bapak Hendrik, ST., M.Eng. Selaku Dosen Pembimbing yang telah memberikan pengarahan, bimbingan, serta masukan selama pelaksanaan tugas akhir dan penulisan laporan.
- 6. Seluruh Bapak dan Ibu dosen pengajar di Teknik Informatika UII yang telah memberikan banyak ilmu. Semoga menjadi ilmu yang bermanfaat.
- 7. Serta semua pihak yang turut mendoakan dan menyemangati dalam pengerjaan Tugas Akhir. Terima kasih banyak.

 Semoga Allah SWT melimpahkan rahmat dan hidayah-Nya kepada semua pihak yang membantu terselesaikannya penulisan laporan tugas akhir ini. Penulis menyadari bahwa terdapat kekeliruan dan kekurangan. Sangat diharapkan kritik dan saran yang sifatnya membangun untuk kesempurnaan di masa datang. Semoga laporan ini dapat memberikan manfaat bagi semua orang.

*Wassalamu'alaikum Wr,Wb*

Yogyakarta, 30 Oktober 2011

Bogi Praraya

#### **SARI**

<span id="page-8-0"></span>Pada saat ini perkembangan teknologi khususnya perkembangan teknologi di bidang sistem informasi berkembang dengan sangat pesat. Hal itu sangat berpengaruh terhadap segala aspek salah satunya yaitu pada Sistem Informasi Lembaga Pemasyarakatan Daerah Istimewa Yogyakarta. Dibutuhkan Sistem Informasi Lembaga Pemasyarakatan Daerah Istimewa Yogyakarta yang dapat digunakan untuk kepentingan lembaga tersebut dalam penjadwalan agenda pegawai dan pendataan narapidana penghuni lapas.

Sistem informasi ini menggunakan perancangan UML ( *Unified Modeling Languag* ) dan diimplementasikan kedalam sebuah program mengunakan bahasa pemrograman PHP. Dengan adanya sistem informasi ini dapat memaksimalkan kinerja dari pegawai Lembaga Pemasyarakatan Daerah Istimewa Yogyakarta untuk melakukan tugas-tugasnya.

Hasil dari penelitian tugas akhir ini adalah suatu sistem informasi yang dapat mengolah proses kegiatan yang ada di dalam Lembaga Pemasyarakatan Daerah Istimewa Yogyakarta. Dengan sistem informasi ini dapat memberikan alternatif solusi sesuai untuk Lembaga tersebut.

Kata Kunci : Sistem Informasi Lembaga Pemasyarakatan

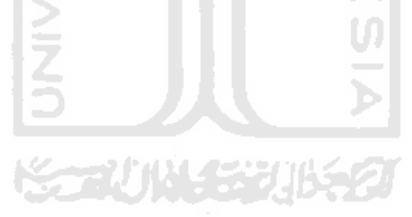

## **DAFTAR ISI**

<span id="page-9-0"></span>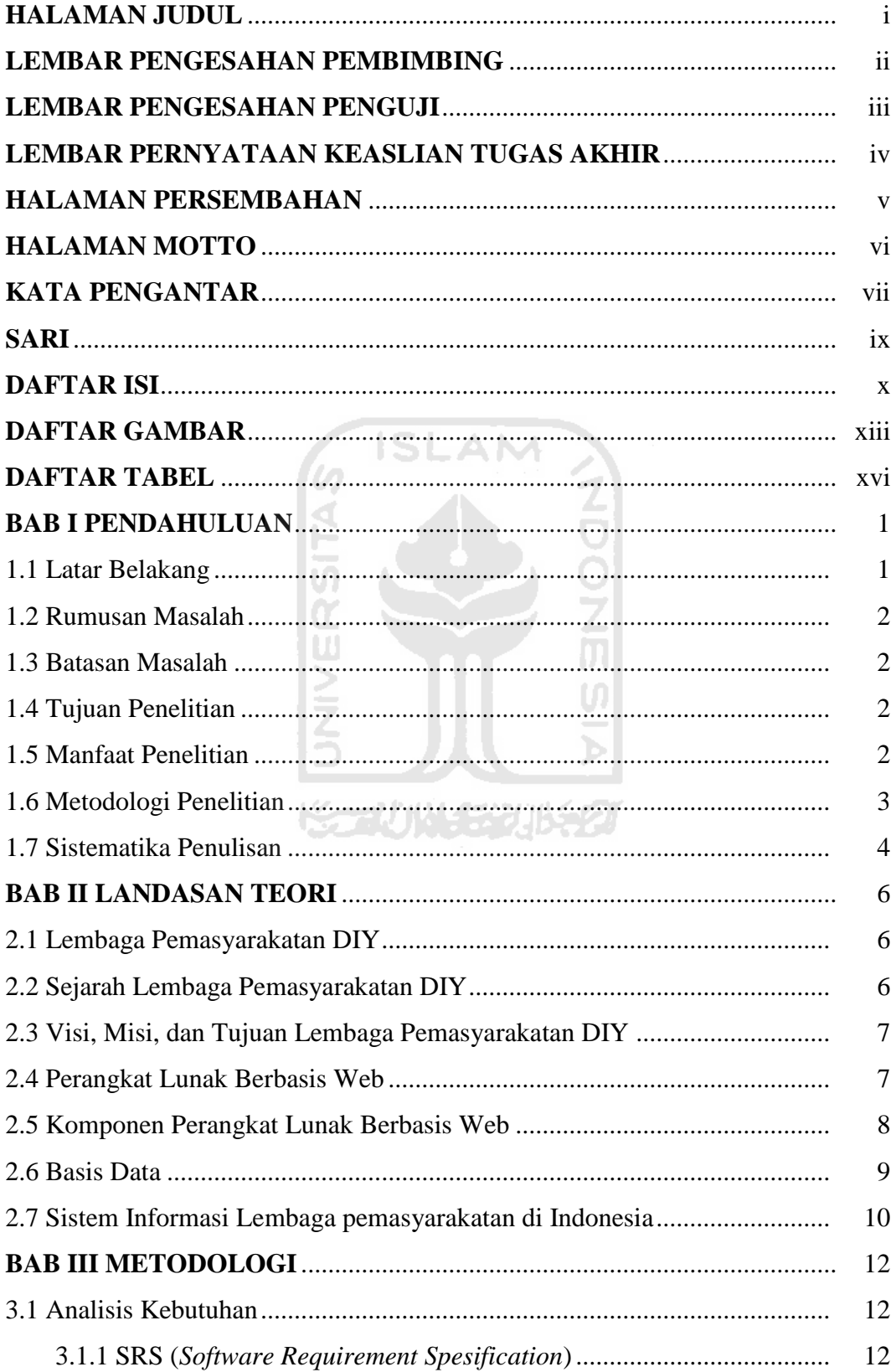

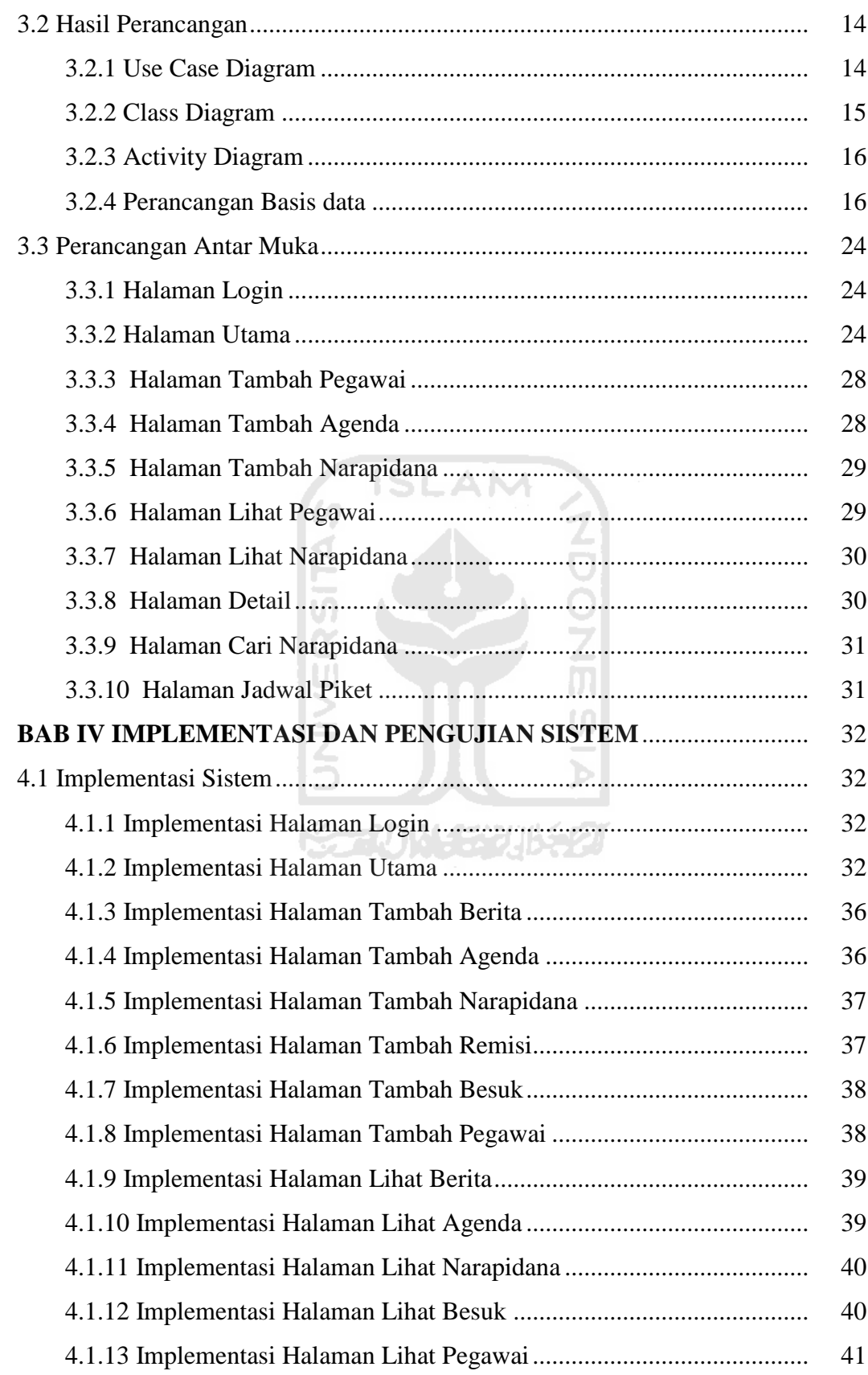

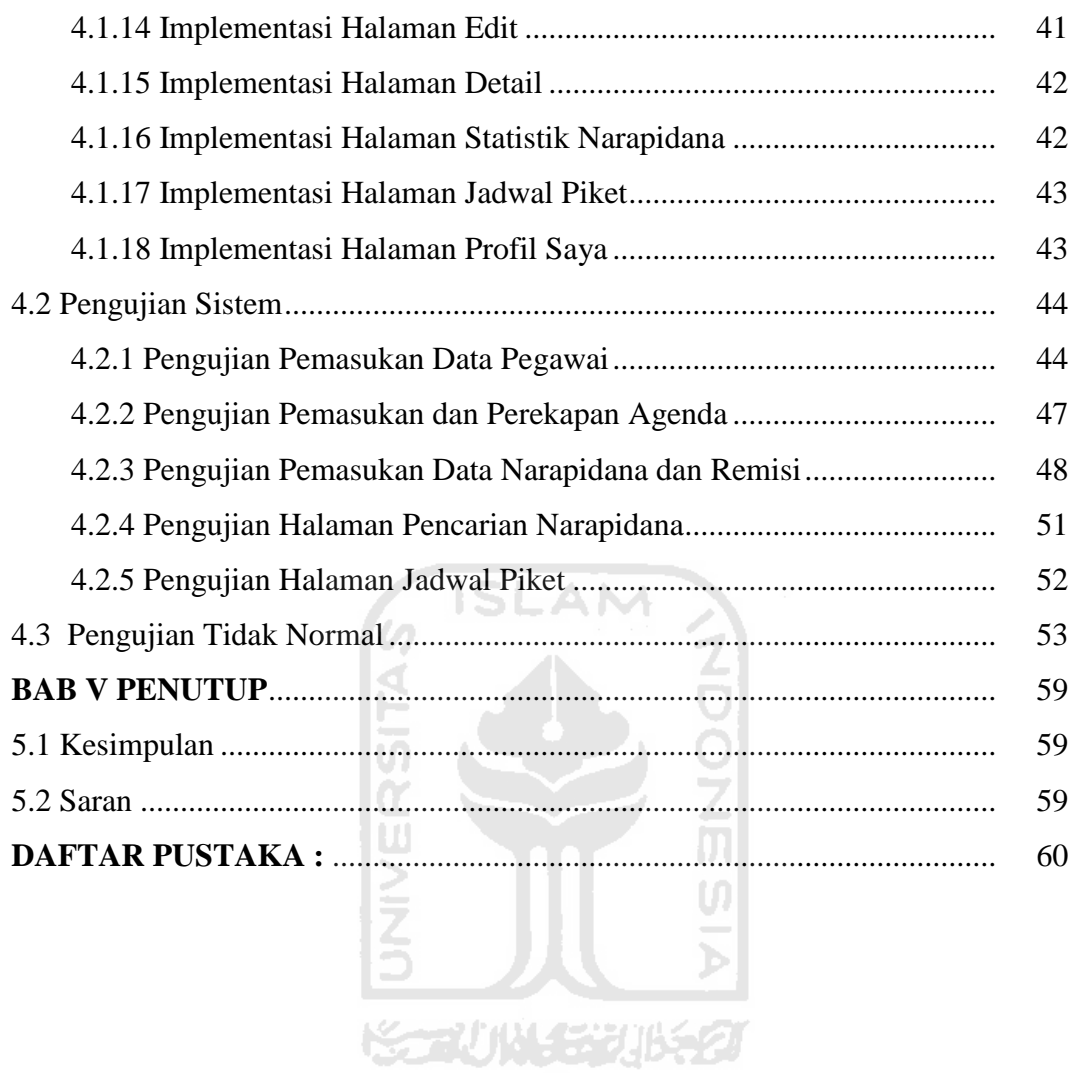

## **DAFTAR GAMBAR**

<span id="page-12-0"></span>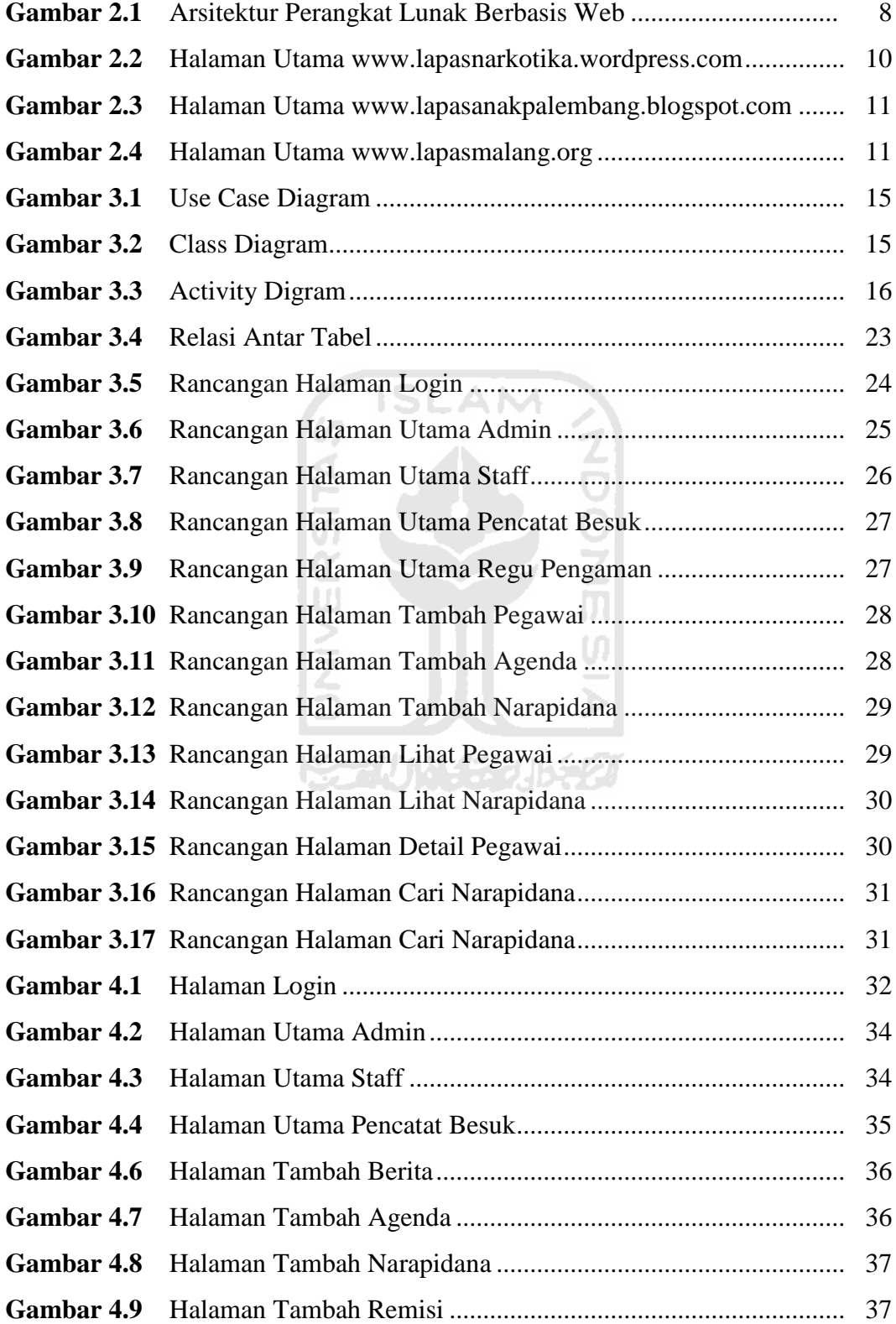

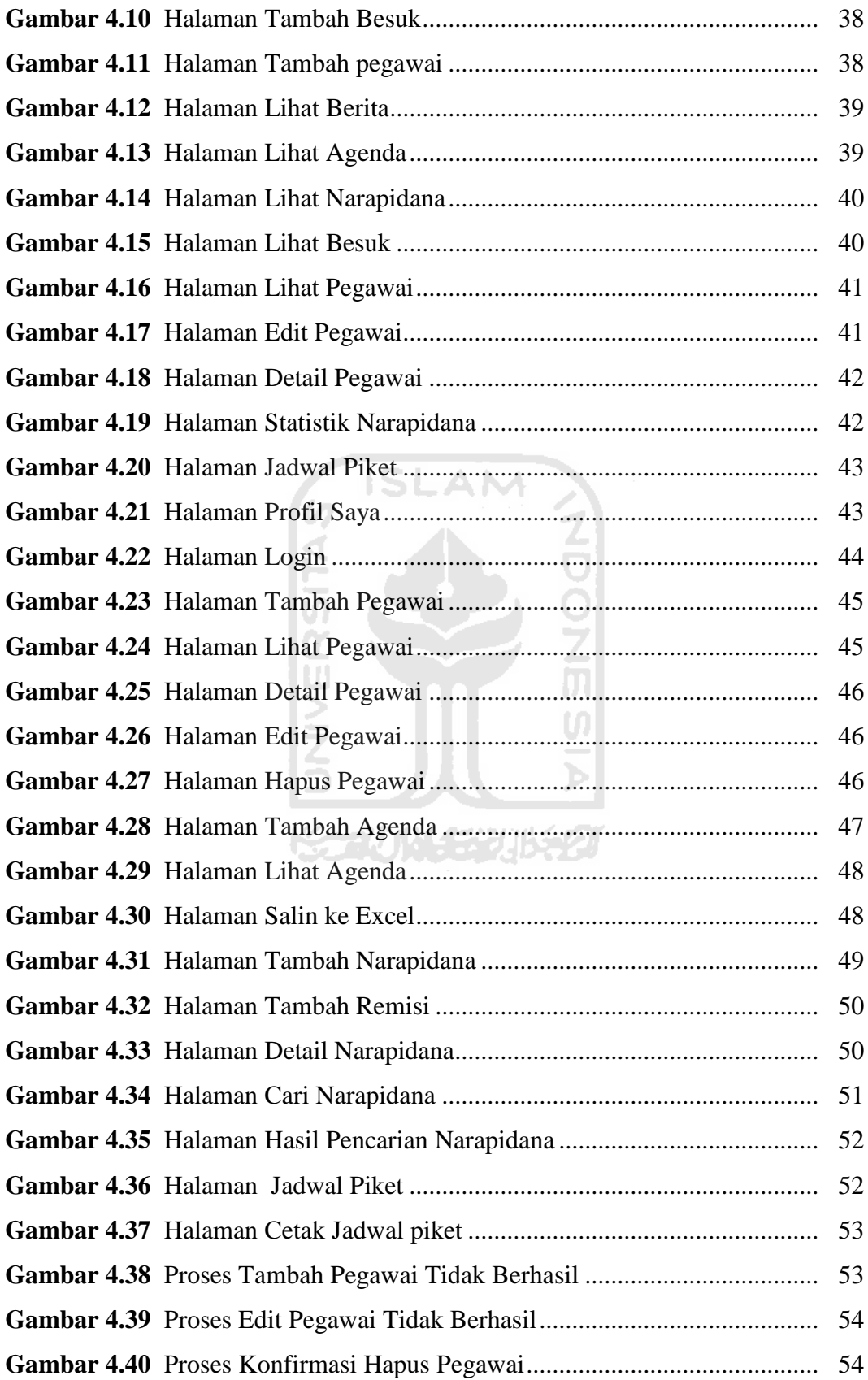

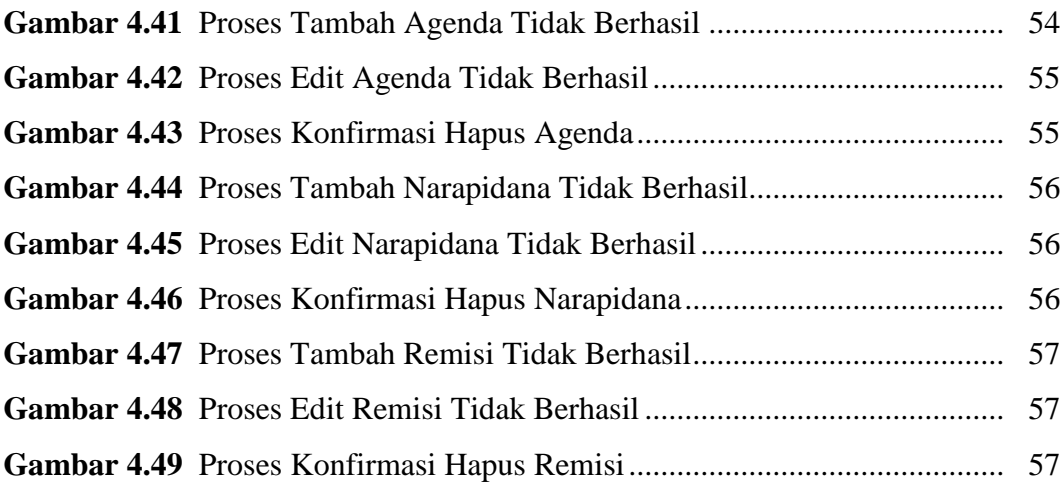

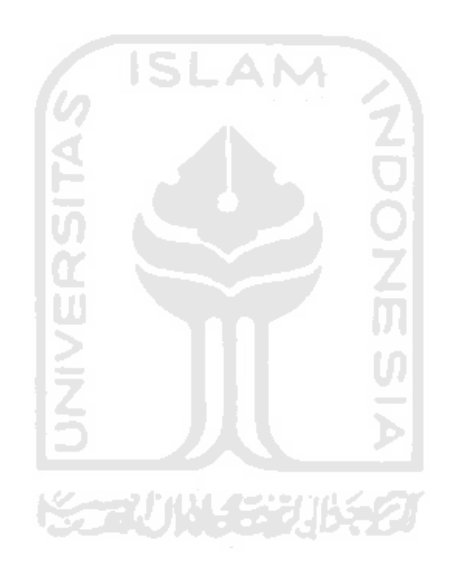

## **DAFTAR TABEL**

<span id="page-15-0"></span>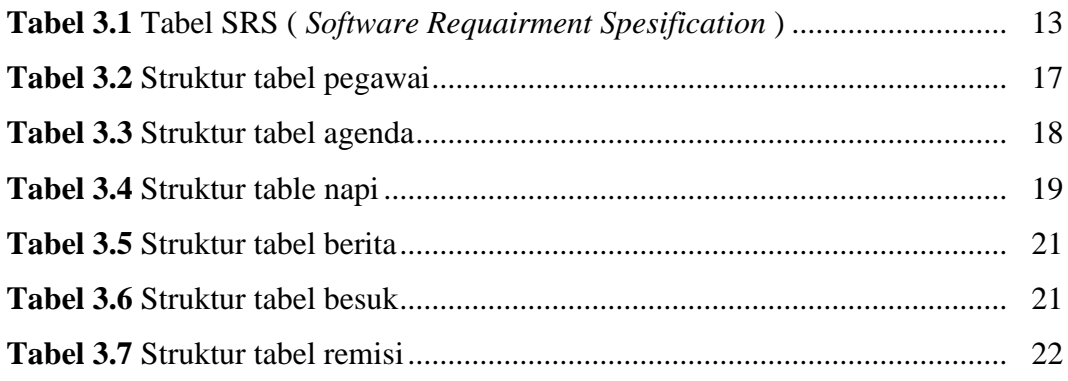

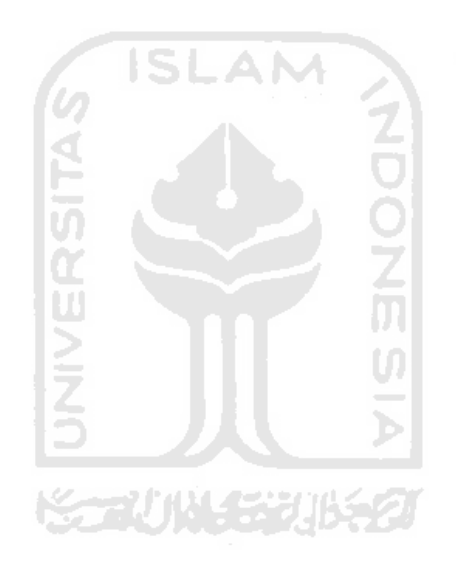

## **BAB I PENDAHULUAN**

#### <span id="page-16-1"></span><span id="page-16-0"></span>**1.1 Latar Belakang**

Pada saat ini perkembangan teknologi khususnya perkembangan teknologi di bidang sistem informasi berkembang dengan sangat pesat. Hal itu sangat berpengaruh terhadap segala aspek salah satunya yaitu pada Sistem Informasi Lembaga Pemasyarakatan Daerah Istimewa Yogyakarta.

Lembaga Pemasyarakatan Daerah Istimewa Yogyakarta merupakan badan pemerintah daerah yang bertugas dalam pembinaan warga binaan di Yogyakarta yang memiliki 195 pegawai terdiri dari 140 staff dan 55 regu pengamanan. Dengan jumlah pegawai yang begitu banyak sangat sulit melakukan penjadwalan agenda pegawai secara manual. Sistem penjadwalan agenda pegawai sangat penting karena dapat membantu Lembaga Pemasyarakatan Daerah Istimewa Yogyakarta dalam melakukan pengaturan jadwal pegawai.

Selain itu permasalahan yang ada adalah pembuatan jadwal piket, pencatatan besuk napi dan pendataan narapidana masih dilakukan secara manual. Baik saat melakukan proses pelaporan atau proses lainnya untuk pendataan. Hal ini dapat menimbulkan kesalahan atau kurang akuratnya data, serta ketidak efisienan dalam pengelolaan.

Untuk menyelesaikan masalah tersebut dibutuhkan suatu sistem informasi yang baik guna mendukung proses tersebut agar mempermudah Lembaga Pemasyarakatan Daerah Istimewa Yogyakarta. Dengan adanya sistem informasi ini dapat memaksimalkan kinerja dari pegawai Lembaga Pemasyarakatan Daerah Istimewa Yogyakarta untuk melakukan tugas-tugasnya.

#### <span id="page-17-0"></span>**1.2 Rumusan Masalah**

 Bagaimana merancang dan membangun sebuah Sistem Informasi Lembaga Pemasyarakatan Daerah Istimewa Yogyakarta.

#### <span id="page-17-1"></span>**1.3 Batasan Masalah**

- 1. Penjadwalan agenda pegawai hanya diterapkan pada pegawai bagian Staff di Lembaga Pemasyarakatan Daerah Istimewa Yogyakarta secara perorangan.
- 2. Hanya membuat jadwal piket untuk regu pengamanan.

#### <span id="page-17-2"></span>**1.4 Tujuan Penelitian**

 Membangun Sistem Informasi Lembaga Pemasyarakatan Daerah Istimewa Yogyakarta yang dapat digunakan untuk kepentingan lembaga tersebut dalam penjadwalan agenda pegawai dan pendataan narapidana penghuni lapas.

#### <span id="page-17-3"></span>**1.5 Manfaat Penelitian**

Penelitian ini diharapkan dapat memberikan manfaat antara lain:

- 1. Dengan adanya Pendataan narapidana yang sistematis dapat mempermudah pemasukan dan pencarian data
- 2. Penyajian statistik data berupa grafik, dapat memantau kondisi terbaru dari narapidana penghuni lapas
- 3. Membantu Lembaga Pemasyarakatan Daerah Istimewa Yogyakarta dalam pembuatan sistem penjadwalan agenda yang berbasis web secara sistematis dan dapat mengoptimalkan penjadwalan yang ada. Serta melakukan pengaturan jadwal pegawai agar dapat memaksimalkan kinerja dari pegawai Lembaga Pemasyarakatan Daerah Istimewa Yogyakarta untuk melakukan tugas-tugasnya.

#### <span id="page-18-0"></span>**1.6 Metodologi Penelitian**

Dalam metodologi penelitian ini terdapat beberapa bagian yang dilakukan, yaitu sebagai berikut:

1. Studi literatur

Studi literetur merupakan tahap awal penelitian ini. Tahap mengumpulkan data-data yang diperlukan sebagai referensi dalam membangun sistem.

2. Pembuatan sistem

Metode pembuatan sistem disusun berdasarkan hasil dari data yang sudah diperoleh. Metode ini meliputi :

a. Analisis kebutuhan sistem

Pada analisis kebutuhan sistem akan dilakukan analisis atau identifikasi kebutuhan yang diperlukan dalam pembuatan sistem.

b. Desain sistem

Pada desain sistem ini dilakukan perancangan atau permodelan sistem berdasarkan analisis yang telah dilakukan. Dalam desain sistem ini dapat memberikan gambaran alur kerja atau proses yang terdapat pada sistem yang akan dibangun. Perancangan sistem terdiri dari beberapa rancangan, yaitu :

- 1. UML (*Unified Modeling Language* )
- 2. Perancangan Tabel Basis Data
- 3. Perancangan Antarmuka (*Interface*)
- c. Coding

Tahap implementasi sistem yaitu tahap dimana rancangan sistem akan diimplementasikan kedalam program mengunakan bahasa pemrograman PHP.

d. Pengujian

Pada tahap ini akan dilakukan pengujian untuk memastikan bahwa sistem yang dibangun sudah berjalan dengan baik dan sesuai dengan yang diinginkan.

#### <span id="page-19-0"></span>**1.7 Sistematika Penulisan**

Dalam sistematika penulisan laporan tugas akhir ini diberikan uraian bab demi bab yang berurutan untuk mempermudah pembahasannya. Laporan tugas akhir ini dibagi menjadi lima bab dan beberapa sub bab adalah sebagai berikut:

# BAB I PENDAHULUAN 15LAM

Berisi pengantar terhadap masalah yang sedang dibahas yang menjadi latar belakang masalah dibangunnya suatu sistem informasi pada Lembaga Pemasyarakatan Daerah Istimewa Yogyakarta, membuat rumusan masalah, batasan masalah, tujuan penelitian yang diingin dicapai, manfaat penelitian, metodologi penelitian yang dilakukan serta sistematika penulisan dalam penyusunan laporan.

## **BAB II LANDASAN TEORI IN LANDASAN TEORI**

Bab ini merupakan bagian yang menjadi landasan teori yang digunakan dalam memecahkan masalah dan membahas masalah yang ada. Pada bab ini juga akan ditampilkan profil singkat dari Lembaga Pemasyarakatan Daerah Istimewa Yogyakarta dan beberapa contoh sistem informasi pada lembaga pemasyarakatan yang ada di Indonesia.

#### **BAB III METODOLOGI**

Berisi tentang uraian tahapan melalui analisis kebutuhan dan perancangan dalam membangun sistem informasi di Lembaga Pemasyarakatan Daerah Istimewa Yogyakarta.

#### **BAB IV HASIL DAN PEMBAHASAN**

Berisi tentang implementasi, pengujian dan analisis Sistem Informasi Lembaga Pemasyarakatan Daerah Istimewa Yogyakarta. Pengujian terdiri atas pengujian secara normal dan pengujian secara tidak normal disertai hasil analisisnya. Hasil analisis berupa uraian tentang bagaimana hasil diperoleh keunggulan dan kelemahan sistem yang dibuat.

#### **BAB V KESIMPULAN DAN SARAN**

Bagian kesimpulan memuat rangkuman dari hasil analisis pada bagian sebelumnya yang merupakan jawaban dari rumusan masalah yang ada di Lembaga Pemasyarakatan Daerah Istimewa Yogyakarta. Bagian saran berisi saran-saran yang perlu diperhatikan berdasarkan keterbatasan yang ditemukan dan asumsi-asumsi yang dibuat selama pengembangan perangkat lunak berdasarkan hasil analisis yang didapat.

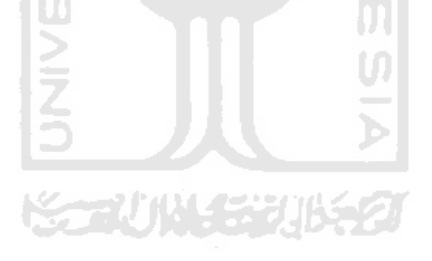

## **BAB II LANDASAN TEORI**

#### <span id="page-21-1"></span><span id="page-21-0"></span>**2.1 Lembaga Pemasyarakatan DIY**

 Lembaga Pemasyarakatan Klas II A Yogyakarta yang terletak di Jalan Tamansiswa Nomor 6 Yogyakarta, dengan luas area lebih kurang 3,8 hektar yang sebelum direnovasi terdiri dari tiga bangunan uama untuk kantor, serta terdiri dari tujuh blok sel untuk laki-laki dan satu blok sel perempuan. Lapas Klas II A Yogyakarta mempunyai kapasitas daya tampung sebanyak 750 orang. Dimana juga terdapat rumah sakit lapas Yogyakarta yang terdiri dari 3 kamar, serta satu ruang dapur, satu gedung aula, satu masjid, satu gereja, dan dua gedung bimker sebagai tempat pelatihan kerja bagi para napi dan tahanan. Lapas Klas I A Yogyakarta merupakan bangunan peninggalan pemerintahan Belanda dengan nama Gevangenis En huis Van Devaring. Hal ini terlihat apabila memasuki lapas Yogyakarta bentuk bangunan yang khas dengan tembok yang tinggi-tinggi dan besar serta kusen pintu dan jendela yang tebal dan besar [LEM11].

#### <span id="page-21-2"></span>**2.2 Sejarah Lembaga Pemasyarakatan DIY**

 Sejarah berdirinya Lapas Klas II A Yogyakarta tidak begitu saja diketahui dengan pasti kapan berdirinya. Karena arsip-arsip yang menyatakan kapan dibangunnya lapas tidak ada yang mengetahui. Dan menurut penuturan petugas lapas yang sudah purna tugas bahwa lapas Yogyakarta didirikan antara tahun 1910 sampai 1915.

UI

Nama lapas Yogyakarta telah mengalami berkali-kali ganti nama sebagai berikut :

- 1. Gevangenis En huis Van Devaring (Zaman Belanda)
- 2. Penjara Yogyakarta
- 3. Kepenjaraan daerah Yogyakarta
- 4. Kantor Direktorat Jendral Bina Luna Warga
- 5. Lembaga Pemasyarakatan Klas I Yogyakarta

#### 6. Lembaga Pemasyarakatan Klas II A Yogyakarta

#### <span id="page-22-0"></span>**2.3 Visi, Misi, dan Tujuan Lembaga Pemasyarakatan DIY**

#### **1. VISI**

 Memulihkan kesatuan hidup, kehidupan dan penghidupan Warga Binaan Pemasyarakatan sebagai individu, anggota masyarakat dan makhluk Tuhan YME (Membangun manusia Mandiri)

#### **2. MISI**

 Melaksanakan perawatan tahanan, pembinaan dan pembimbingan Warga Binaan Pemasyarakatan.  $6$  ISLAM  $\frac{2}{1}$ 

#### **3. TUJUAN**

 Membentuk warga binaan pemasyarakatan agar menjadi manusia seutuhnya, menyadari kesalahan, memperbaiki diri dan tidak mengulangi tindak pidana sehingga dapat diterima kembali oleh lingkungan masyarakat, dapat berperan aktif dalam pembangunan dan dapat hidup secara wajar sebagai warga yang baik dan bertanggung jawab. Serta memberikan jaminan perlindungan hak asasi tahanan yang ditahan di Rumah Tahanan Negara dan Cabang Rumah Tahanan dalam rangka memperlancar proses penyelidikan, penuntutan dan pemeriksaan di sidang Pengadilan.

#### <span id="page-22-1"></span>**2.4 Perangkat Lunak Berbasis Web**

 Perkembangan teknologi komputer memberikan pilihan penggunaan perangkat lunak berbasis web. Perangkat lunak yang dikembangkan dengan teknologi web memiliki berbagai keunggulan [SUS05].

- Perangkat lunak berbasis web dapat menghasilkan perangkat lunak aplikasi berbasis GUI (*Graphical User Interface*) dengan tampilan yang lebih *userfriendly* bagi penggunanya.

- Teknologi web dibangun berdasar pada protokol standar jaringan seperti TCP/IP dan HTTP. Hal ini akan memudahkan aplikasi yang bekerja dalam sistem jaringan komputer.

#### <span id="page-23-0"></span>**2.5 Komponen Perangkat Lunak Berbasis Web**

Teknologi berbasis web dibangun atas tiga komponen yakni komponen basisdata, komponen perangkat tengah dan komponen web browser. Tiap komponen memiliki bagian masing-masing yang bertanggung jawab pada jalannya aplikasi.Untuk mengaktifkan perangkat lunak berbasis web diperlukan web browser dengan cara mengakses suatu alamat komputer server. Setiap komponen dalam teknologi berbasis web membutuhkan perangkat lunak pembangun untuk merealisasikan perangkat lunak berbasis web. Gambar 2.1 menunjukkan arsitektur perangkat lunak berbasis web dilengkapi dengan perangkat lunak pembangun yang bersifat sumber terbuka (open source) [GRE01]. Perangkat lunak berbasis web dapat bekerja dalam komputer mandiri atau dalam jaringan intranet. Penggunaan perangkat lunak sumber terbuka menghasilkan perangkat lunak aplikasi yang murah karena tidak membutuhkan lisensi atau membayar biaya lisensi dalam memanfaatkannya.

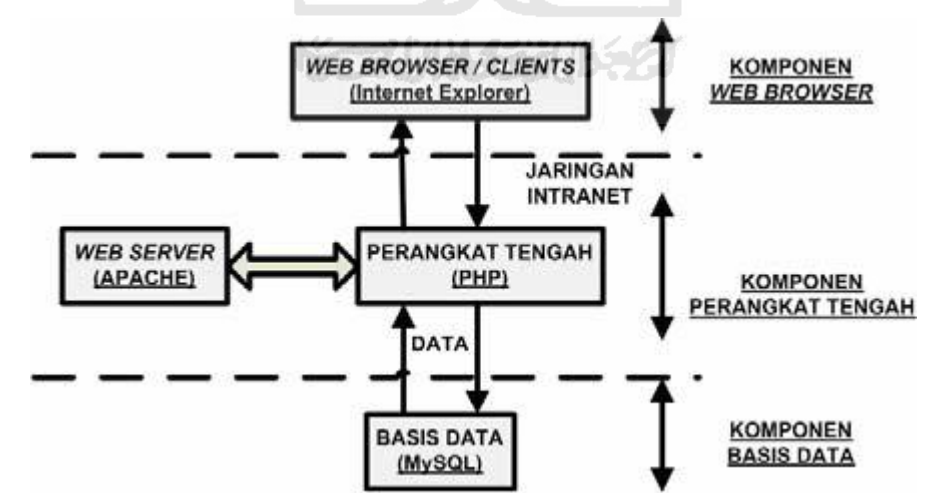

<span id="page-23-1"></span>**Gambar 2.1** Arsitektur Perangkat Lunak Berbasis Web

Teknologi web merupakan salah satu penerapan *multi tier application* yakni aplikasi yang terbagi menjadi beberapa bagian dalam menjalankan fungsi masingmasing. Secara umum ada tiga bagian utama dari *multi tier application*:

#### *a. Client Side Presentation*

 Client side presentation mengatur bagaimana aplikasi berinteraksi dengan user. Yang dimaksud dengan interaksi antara lain adalah bagaimana data ditampilkan, bagaimana fungsi dan fitur aplikasi ditampilkan.

#### *b. Server Side Business Logic*

*Server side business logic*, sering disebut juga middle tier, adalah bagian yang bertanggung jawab atas cara kerja aplikasi. Di dalamnya kita mengatur bagaimana fungsi dan fitur aplikasi dapat bekerja dengan baik.

#### *c. Back End Storage*

 Bagian ini mengatur cara penyimpanan data yang merupakan materi yang cukup kompleks dalam pembangunan aplikasi. Ada banyak solusi basisdata yang tersedia di pasaran. Pada umumnya, basisdata yang digunakan bertipe relasional (*Relational Database Management System* – RDBMS). Manajemen data dilakukan dengan bahasa SQL (*Standard Query Language*).

#### <span id="page-24-0"></span>**2.6 Basis Data**

 Basisdata (*database*) merupakan komponen utama dalam membangun perangkat lunak aplikasi yang menyangkut pendokumentasian data ke dalam sebuah sistem. Basisdata ialah kumpulan data yang saling berhubungan satu sama lain, tersimpan dalam perangkat keras komputer dan diperlukan perangkat lunak tertentu untuk memprosesnya [ONG03]. Tujuan utama pengelolaan data dalam basisdata adalah agar kita dapat menemukan kembali data yang dicari dengan mudah dan cepat. Pengelolaan basisdata secara fisik tidak dapat dilakukan oleh pemakai secara langsung tetapi ditangani oleh sebuah perangkat lunak khusus yang disebut DBMS (*Database Management System*). DBMS akan menentukan bagaimana data diorganisasi, disimpan, diubah dan diambil kembali. DBMS juga menerapkan mekanisme pengamanan data, pemakaian data secara bersama, dan konsistensi data.

#### <span id="page-25-0"></span>**2.7 Sistem Informasi Lembaga pemasyarakatan di Indonesia**

 Beberapa Lembaga Pemasyarakatan di Indonesia kini telah memiliki website untuk dikunjungi, dengan demikian masyarakat luas dapat melihat dan memantau apa saja yang dilakukan oleh lembaga tersebut. Berikut adalah contoh dari website lembaga pemasyarakatan di Indonesia:

#### **1. Lembaga Pemasyarakatan Narkotika Jakarta**

 Lembaga pemasyarakatan ini memiliki website yang bisa dikunjungi di alamat www.lapasnarkotika.wordpress.com.

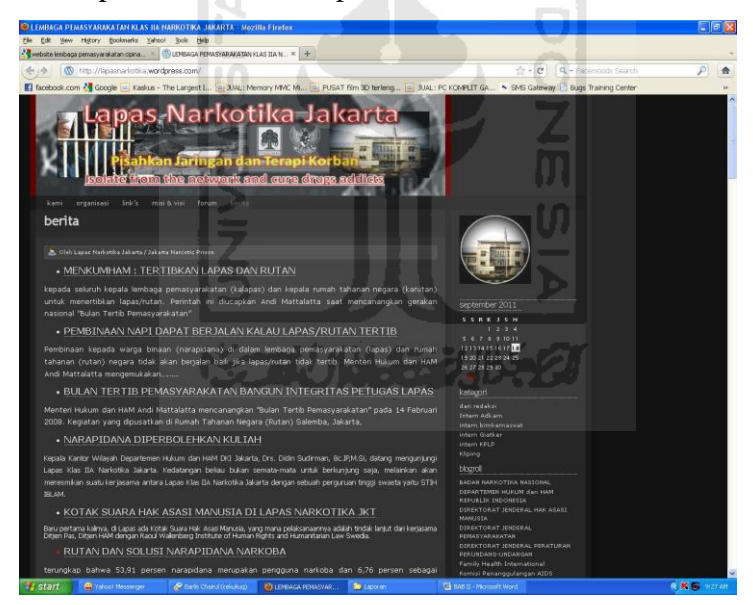

**Gambar 2.2** Halaman Utama www.lapasnarkotika.wordpress.com

#### <span id="page-25-1"></span>**2. Lembaga Pemasyarakatan Palembang**

 Lembaga pemasyarakatan ini memiliki website yang bisa dikunjungi di alamat www.lapasanakpalembang.blogspot.com.

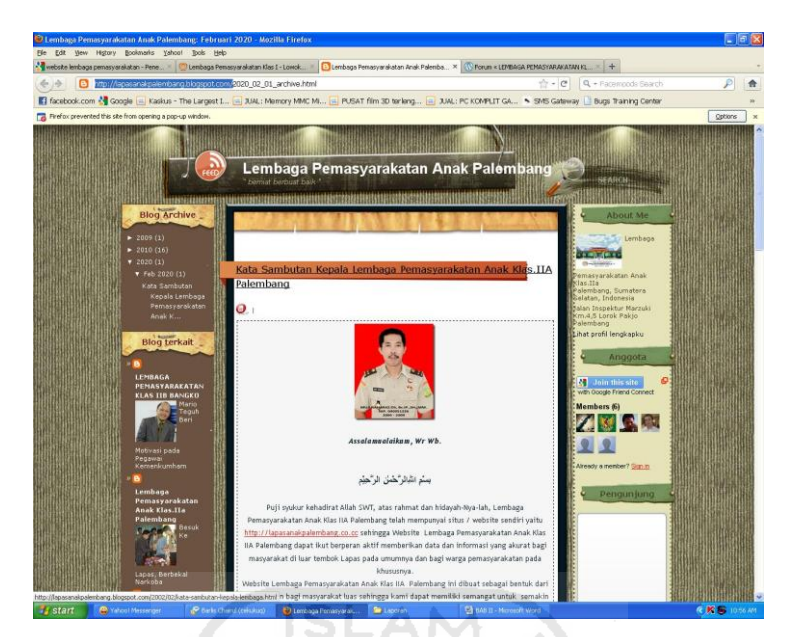

**Gambar 2.3** Halaman Utama www.lapasanakpalembang.blogspot.com

## <span id="page-26-0"></span>**3. Lembaga Pemasyarakatan Malang**

Lembaga pemasyarakatan ini memiliki website yang bisa dikunjungi di alamat www.lapasmalang.org.

<span id="page-26-1"></span>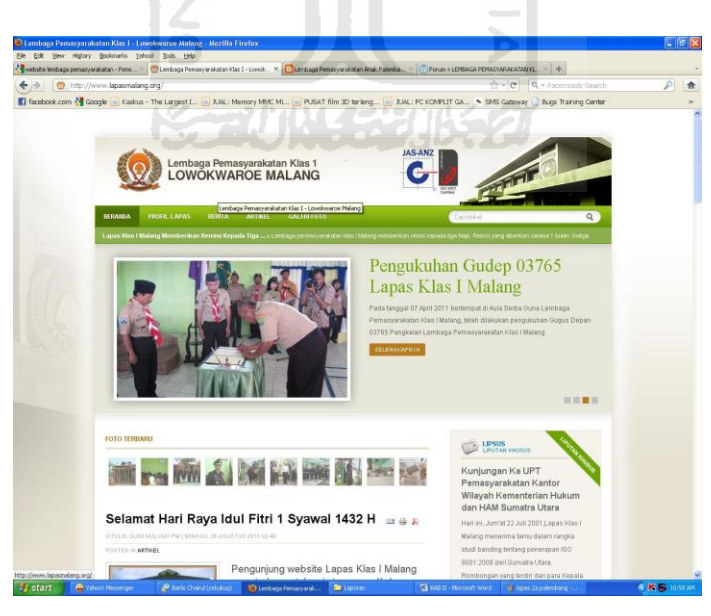

**Gambar 2.4** Halaman Utama www.lapasmalang.org

## **BAB III METODOLOGI**

#### <span id="page-27-1"></span><span id="page-27-0"></span>**3.1 Analisis Kebutuhan**

Analisis kebutuhan berfungsi untuk menganalisis kebutuhan perangkat lunak dalam membangun Sistem Informasi Lembaga Pemasyarakatan Daerah Istimewa Yogyakarta. Metode yang akan digunakan dalam analisis kebutuhan sistem ini adalah SRS ( *Software Requierment Spesification* ) .

#### <span id="page-27-2"></span>**3.1.1 SRS (***Software Requirement Spesification***)**

SRS ini berfungsi untuk memberi uraian lengkap perilaku dari sistem yang akan dikembangkan. SRS pada tahap perancangan ini berisi suatu kebutuhan yang menetapkan perilaku *input*/*output* dari sistem (kebutuhan fungsional) dan kebutuhan yang menetapkan properti sistem, seperti lingkungan dan batasan implementasi, *performance,* kebutuhan *maintenance, extensibility,* dan keandalan.

Pada sistem informasi lembaga pemasyarakatan Daerah Istimewa Yogyakarta ini, terdapat 4 user, antara lain :

- a. Admin memiliki hak akses paling tinggi. Hak tersebut antara lain manajamen berita, manajemen agenda, manajemen narapidana, manajemen remisi, manajemen besuk dan manajemen pegawai.
- b. Staff hanya memiliki hak akses dalam lihat berita, manajemen agenda, lihat napi, cari napi dan lihat profil.
- c. Pencatat besuk hanya memiliki hak akses dalam manajemen pengunjung besuk, lihat berita, lihat narapidana, cari narapidana dan lihat profil.

d. Regu pengaman hanya memiliki hak akses dalam lihat jadwal piket, lihat berita, lihat narapidana, cari narapidana dan lihat profil.

Spesifikasi kebutuhan dari sistem yang akan dikembangkan dijelaskan secara terperinci pada tabel spesifikasi kebutuhan, untuk lebih jelasnya dapat dilihat pada Tabel 3.1.

<span id="page-28-0"></span>

| N <sub>0</sub> | <b>Aktor</b> | Kebutuhan                  | <b>Use Case</b>           |
|----------------|--------------|----------------------------|---------------------------|
| 1.             | Admin        | Admin,<br>dibutuhkan       | manajamen berita,         |
|                |              | autentifikasi login untuk  | manajemen agenda,         |
|                |              | masuk<br>sistem.<br>ke     | manajemen narapidana,     |
|                |              | Setelah<br>login,<br>admin | manajemen remisi,         |
|                |              | dapat manajamen berita,    | manajemen besuk dan       |
|                |              | manajemen<br>agenda,       | manajemen pegawai.        |
|                |              | manajemen narapidana,      |                           |
|                |              | manajemen<br>remisi,       |                           |
|                |              | manajemen<br>besuk dan     |                           |
|                |              | manajemen pegawai.         |                           |
| 2.             | <b>Staff</b> | dibutuhkan<br>Staff,       | lihat berita, manajemen   |
|                |              | autentifikasi login untuk  | agenda, lihat narapidana  |
|                |              | sistem.<br>masuk<br>ke     | cari narapidana, lihat    |
|                |              | Setelah login dapat hak    | profil.                   |
|                |              | akses dalam lihat berita,  |                           |
|                |              | manajemen agenda, lihat    |                           |
|                |              | napi, cari napi, lihat     |                           |
|                |              | profil.                    |                           |
| 3.             | Pencatat     | besuk.<br>Pencatat         | manajemen besuk, lihat    |
|                | besuk        | dibutuhkan autentifikasi   | berita, lihat narapidana, |
|                |              | login untuk masuk ke       | cari narapidana, lihat    |

**Tabel 3.1** Tabel SRS ( *Software Requierment Spesification* )

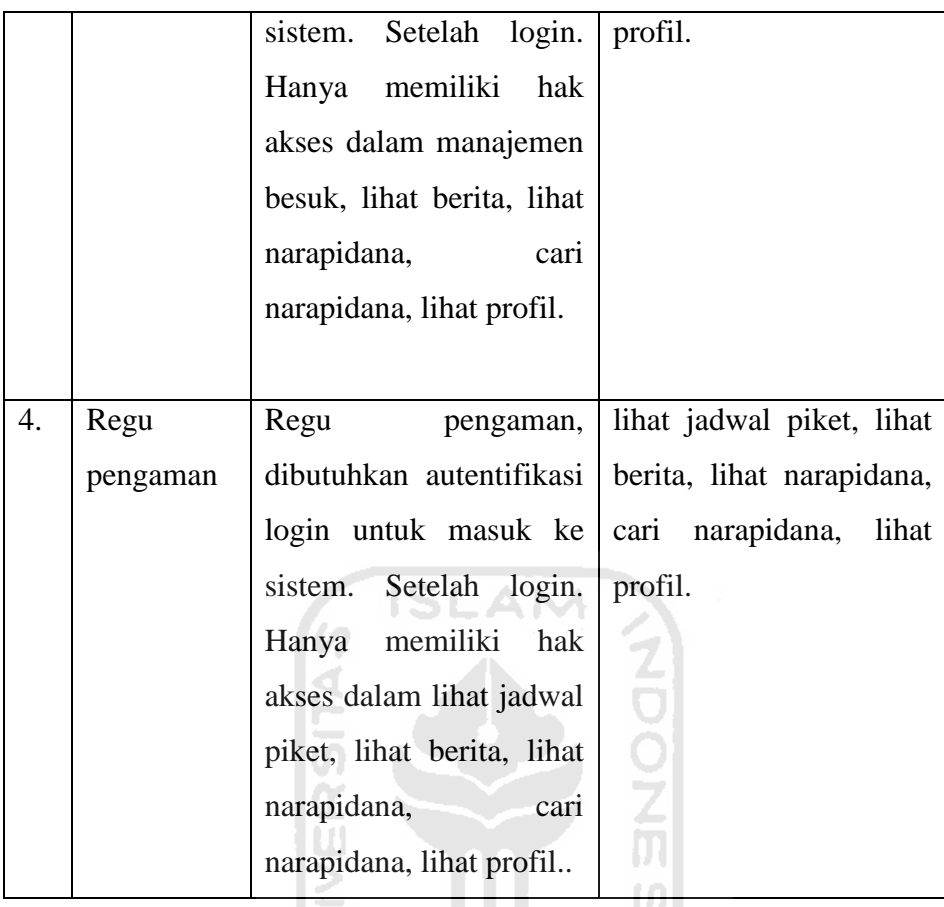

#### <span id="page-29-0"></span>**3.2 Hasil Perancangan**

Dalam perancangan sistem yang akan dibangun ini terdiri dari beberapa bagian perancangan, yaitu :

- a. UML (*Unified Modelling Language*).
- b. Perancangan Basis Data

#### <span id="page-29-1"></span>**3.2.1 Use Case Diagram**

*Use Case Diagram* merupakan suatu bentuk diagram yang menggambarkan fungsionalitas yang diharapkan dari sebuah sistem dilihat dari perspektif pengguna di luar sistem. Pada *Use Case Diagram* ini mepresentasikan interaksi yang terjadi antara aktor dengan proses atau sistem yang dibuat yang ditangkap dari spesifikasi kebutuhan yang telah dijabarkan pada sub bab sebelumnya. *Use Case Diagram* dapat dilihat pada gambar 3.1.

#### <span id="page-30-0"></span>**3.2.2 Class Diagram**

Pada perancangan class diagram ini terdapat 9 *classes* yaitu, *class* user, *class* admin, *class* staff, *class* regu pengaman, *class* petugas pencatatan besuk, *class* besuk, *class* penjadwalan agenda, *class* remisi dan *class* napi. Untuk melihat relasi antar class dapat dilihat pada gambar 3.2.

<span id="page-30-1"></span>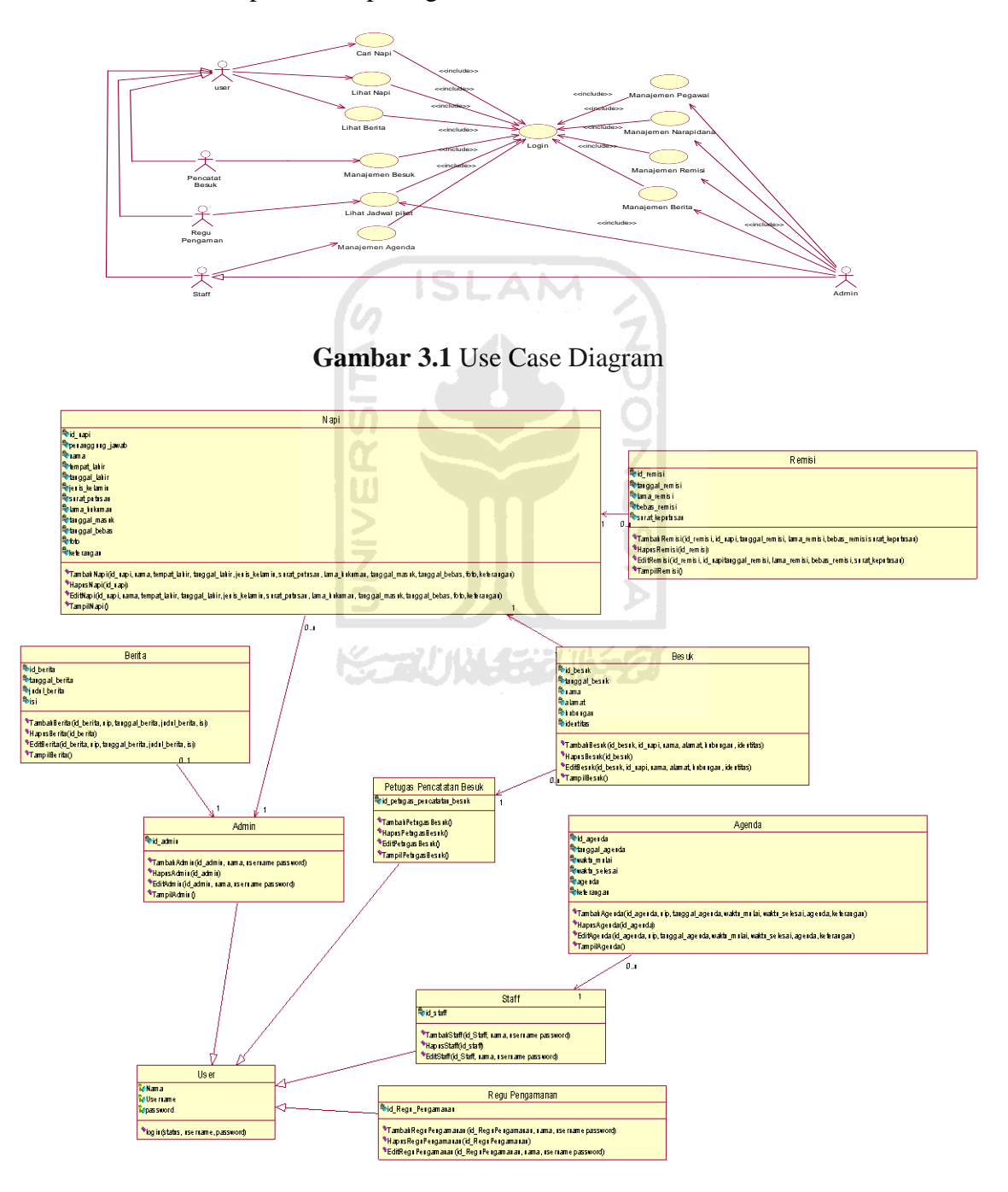

<span id="page-30-2"></span>**Gambar 3.2** Class Diagram

#### <span id="page-31-0"></span>**3.2.3 Activity Diagram**

 Aliran aktifitas yang terdapat pada sistem yang akan dibangun akan digambarkan pada sebuah *activity diagram.* Diagram ini menggambarkan berbagai aktifitas dalam sistem yang sedang dirancang, bagaimana masing-masing aliran berawal, *decision* yang mungkin terjadi, dan bagaimana aktifitas berakhir. *Activity diagram* dapat dilihat pada gambar 3.3.

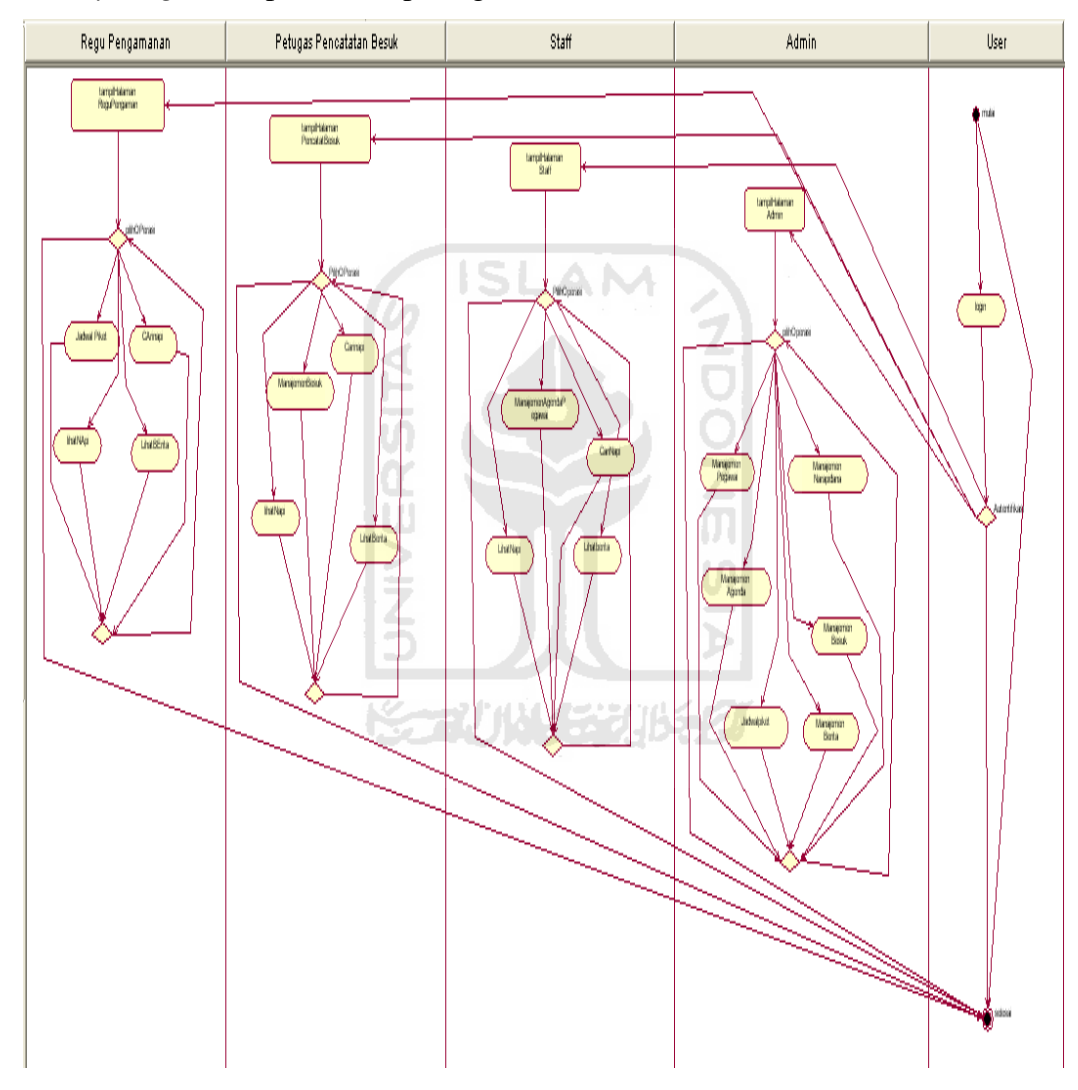

**Gambar 3.3** Activity Diagram

#### <span id="page-31-2"></span><span id="page-31-1"></span>**3.2.4 Perancangan Basis data**

Basis data merupakan salah satu komponen yang penting pada sistem informasi, karena basis data berfungsi sebagai penyedia informasi bagi para pemakainya. Dalam perancangan sistem informasi ini terdapat 5 tabel untuk menyimpan data.

#### **1. Perancangan Tabel**

 Dalam perancangan sistem informasi ini terdapat 6 tabel untuk menyimpan data, yaitu :

1. Tabel Pegawai

Tabel Pegawai digunakan untuk menyimpan data semua pegawai yang telah terdaftar di Lembaga Pemasyarakatan Daerah Istimewa Yogyakarta. Berikut adalah desain tabelnya dapat dilihat pada tabel 3.2.

<span id="page-32-0"></span>

| No | Nama kolom    | Tipe data             | Keterangan                      |
|----|---------------|-----------------------|---------------------------------|
| 1. |               |                       | Not NULL.                       |
|    | nip           | varchar (20)          |                                 |
|    |               |                       | Menyimpan<br><b>NIP</b><br>data |
|    |               |                       | pegawai.                        |
| 2. | nama          | varchar $(50)$        | Not NULL.                       |
|    |               |                       | Menyimpan<br>data<br>Nama       |
|    |               |                       | pegawai.                        |
| 3. | tempat_lahir  | varchar (50)          | Not NULL.                       |
|    |               |                       | Menyimpan data<br>tempat        |
|    |               |                       | lahir pegawai.                  |
| 4. | tanggal_lahir | date                  | Not NULL.                       |
|    |               |                       | Menyimpan data<br>tanggal       |
|    |               |                       | lahir pegawai.                  |
| 5. | jenis_kelamin | enum(' $L$ ',' $P$ ') | Not NULL.                       |
|    |               |                       | Menyimpan<br>data<br>jenis      |
|    |               |                       | kelamin pegawai.                |
| 6. | alamat        | varchar (50)          | Not NULL.                       |
|    |               |                       | Menyimpan<br>data<br>Alamat     |
|    |               |                       | pegawai.                        |
| 7. | jabatan       | varchar (50)          | Not NULL.                       |

**Tabel 3.2** Struktur tabel pegawai

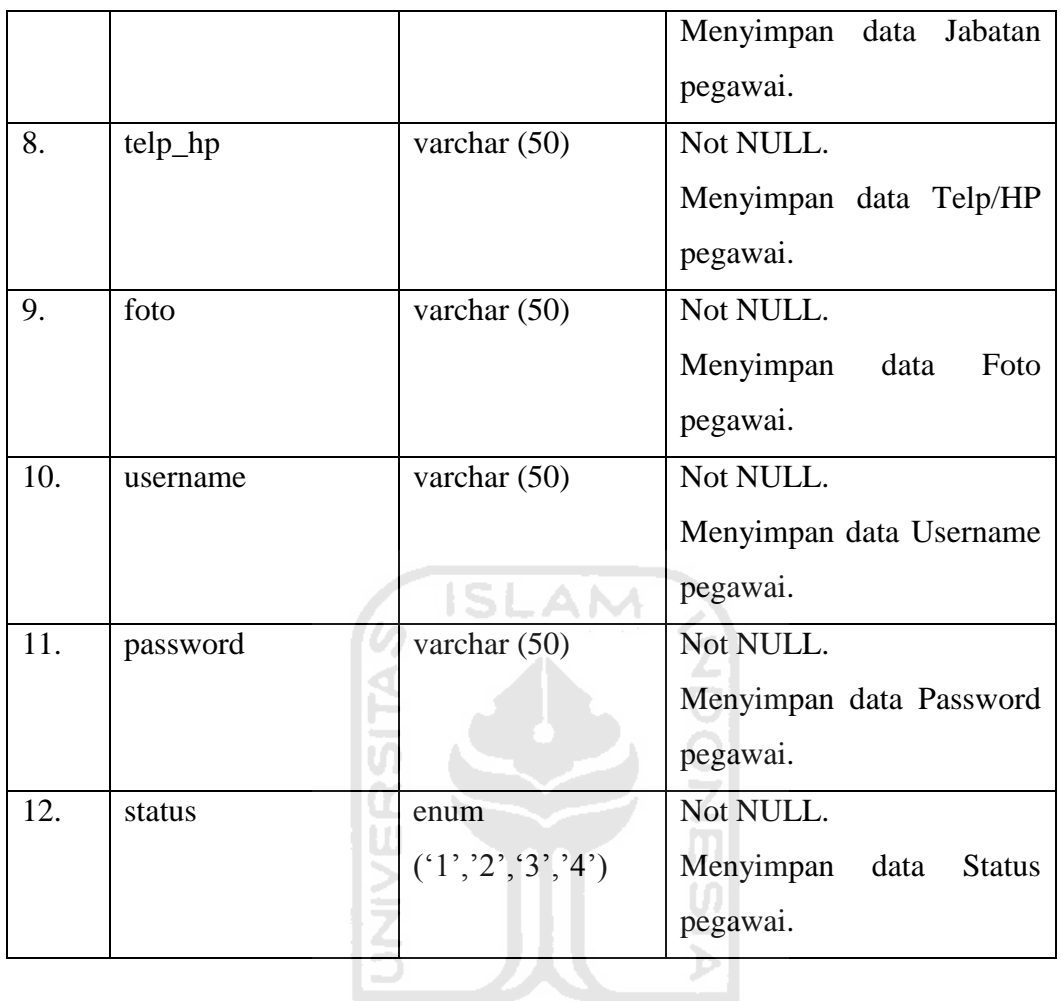

#### 2. Tabel Agenda

## Tabel Agenda digunakan untuk menyimpan agenda penjadwalan pegawai yang telah terdaftar di Lembaga Pemasyarakatan Daerah Istimewa Yogyakarta. Berikut adalah desain tabelnya dapat dilihat pada tabel 3.3.

**ISSEDIANASE AUBRED** 

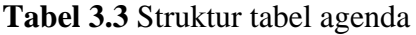

<span id="page-33-0"></span>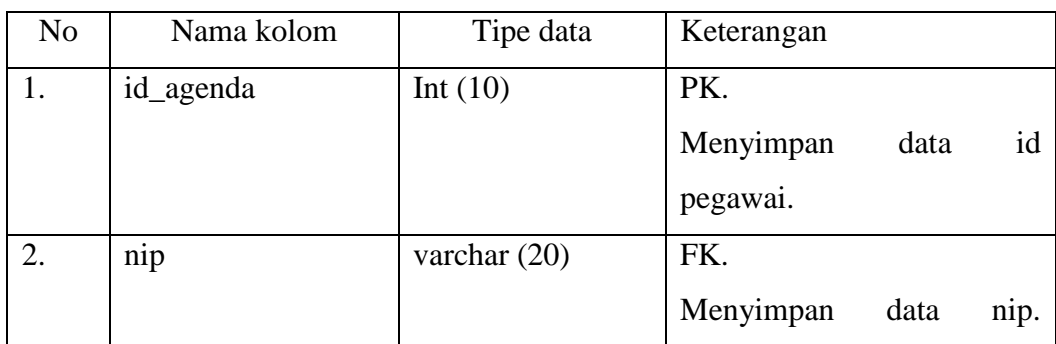

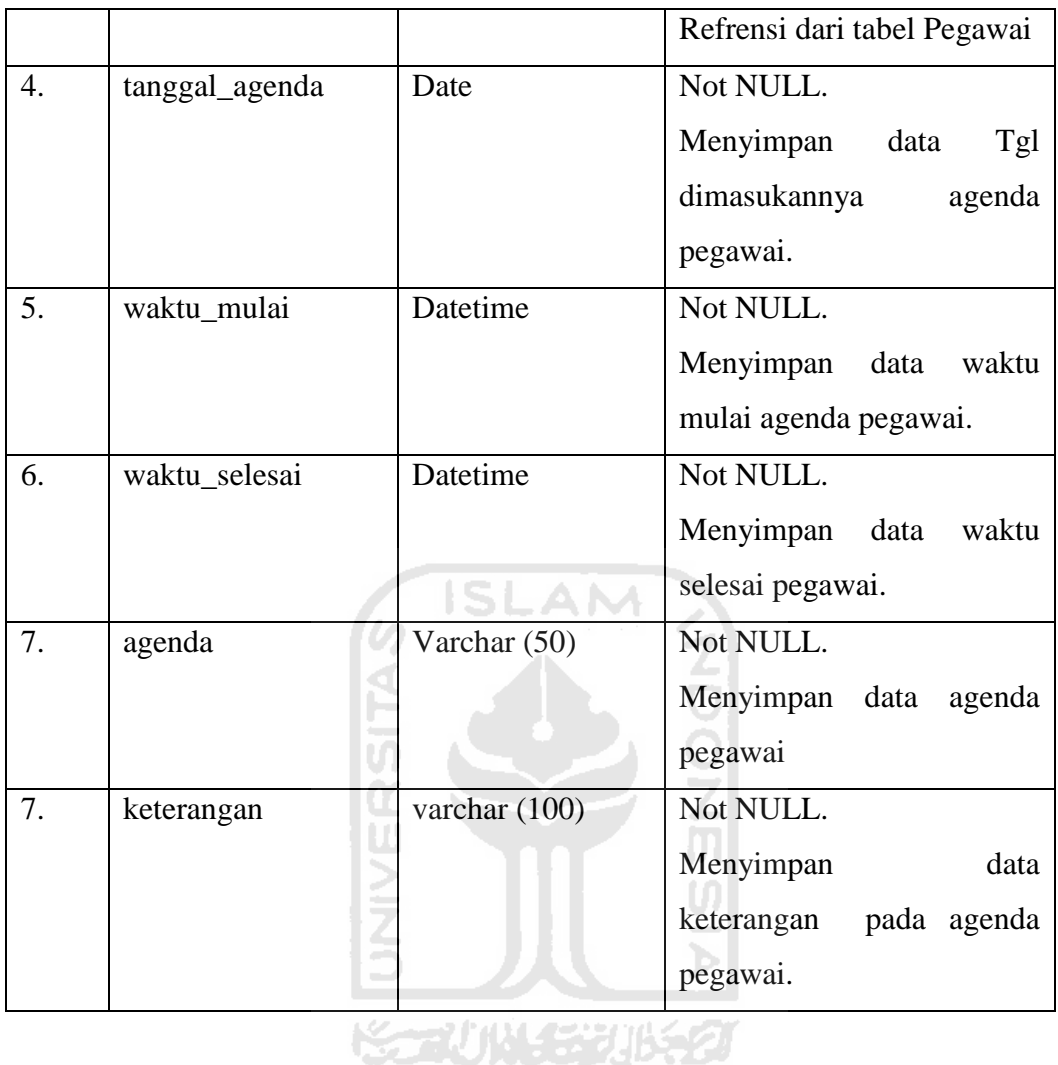

#### 3. Tabel Napi

Tabel Napi digunakan untuk menyimpan data semua Napi yang telah terdaftar di Lembaga Pemasyarakatan Daerah Istimewa Yogyakarta. Berikut adalah desain tabelnya dapat dilihat pada tabel 3.4.

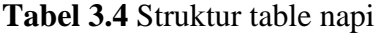

<span id="page-34-0"></span>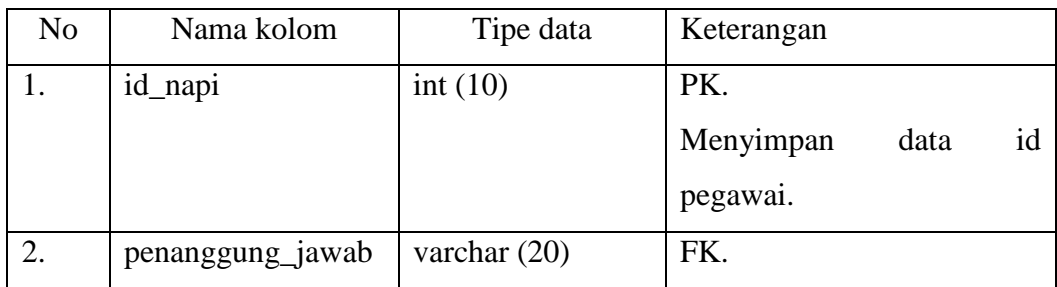

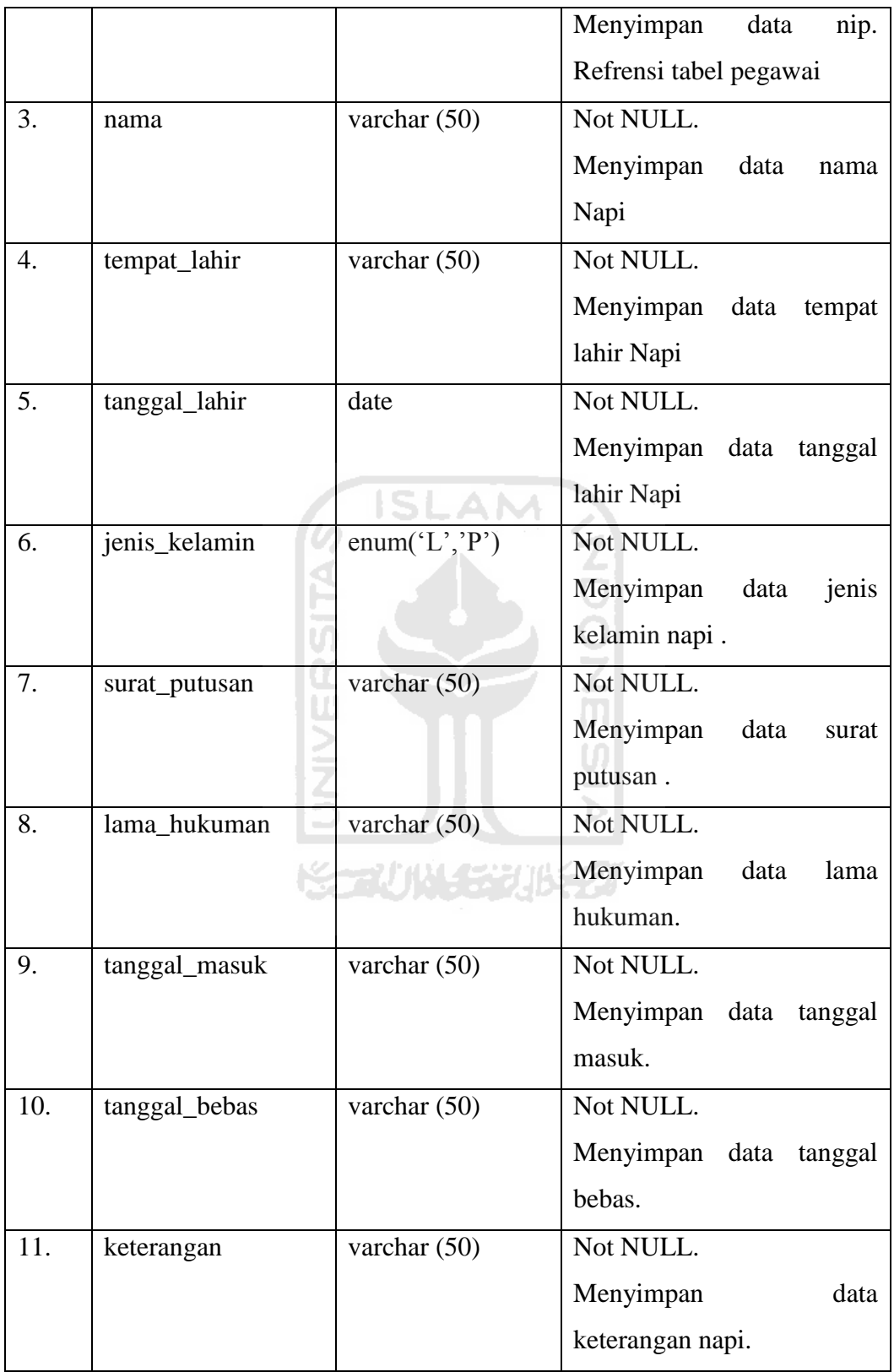
4. Tabel Berita

Tabel berita merupakan tabel yang berisi tentang data berita dan pengumuman yang ada di Lembaga Pemasyarakatan Daerah Istimewa Yogyakarta. Berikut desain tabelnya dapat dilihat pada tabel 3.5.

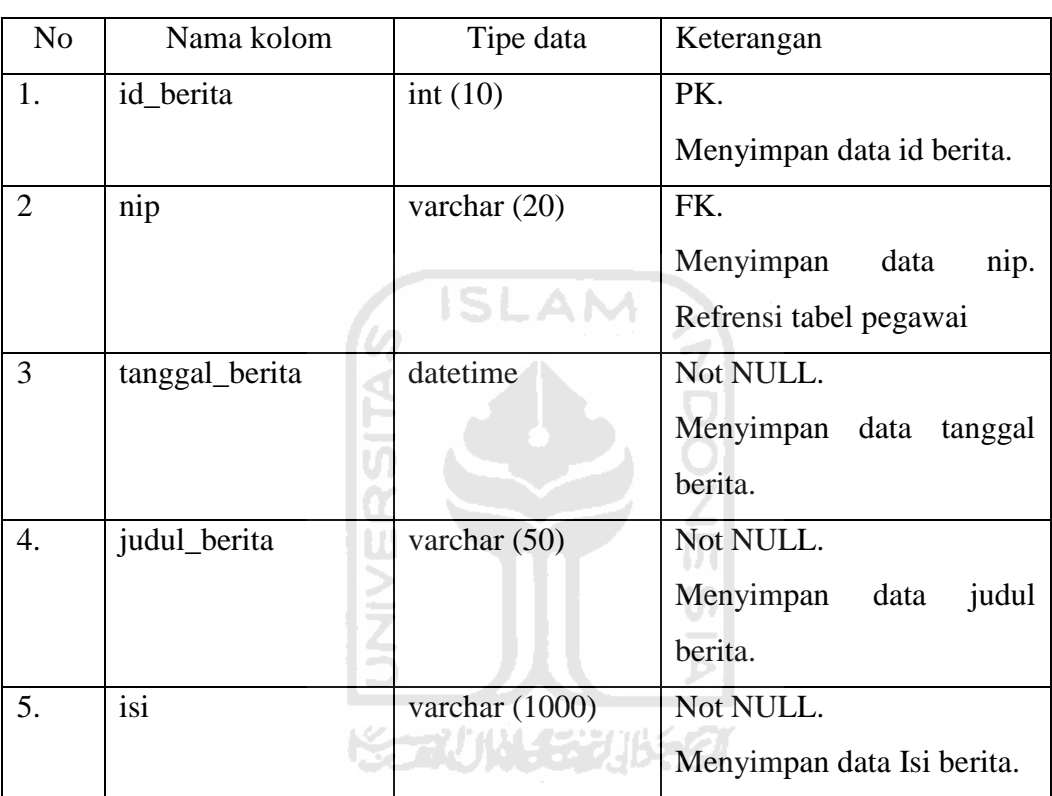

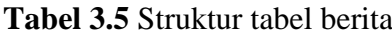

#### 5. Tabel Besuk

Tabel besuk merupakan tabel yang berisi tentang data pengunjung yang mengunjungi napi di Lembaga Pemasyarakatan Daerah Istimewa Yogyakarta. Berikut desain tabelnya dapat dilihat pada tabel 3.6.

| No | Nama kolom | Tipe data | Keterangan               |
|----|------------|-----------|--------------------------|
|    | id besuk   | int(10)   | PK.                      |
|    |            |           | Menyimpan data id besuk. |
|    | id_napi    | int(10)   | FК.                      |

**Tabel 3.6** Struktur tabel besuk

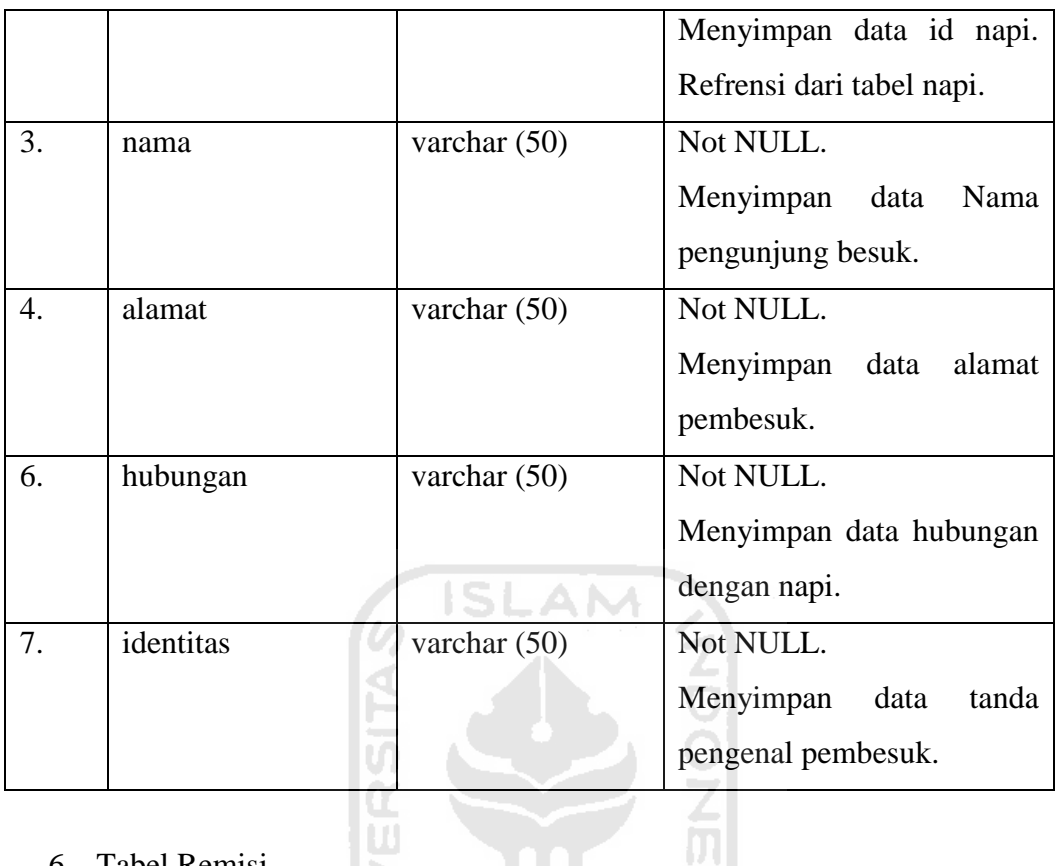

## 6. Tabel Remisi

Ìπ

Tabel remisi merupakan tabel yang berisi tentang data remisi bagi narapidana yang ada di Lembaga Pemasyarakatan Daerah Istimewa Yogyakarta. Berikut desain tabelnya dapat dilihat pada tabel 3.5.

U)

**Tabel 3.7** Struktur tabel remisi

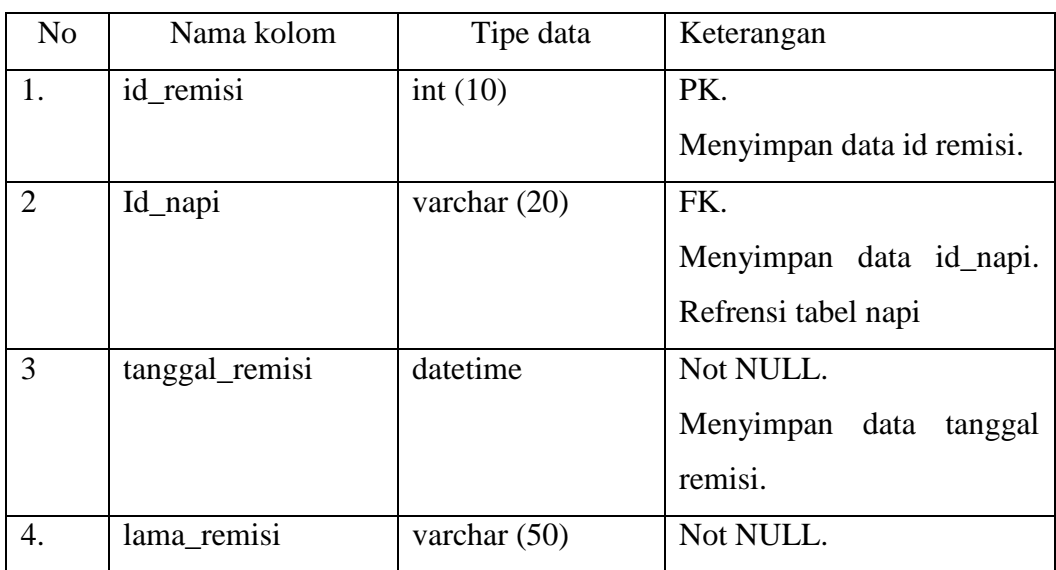

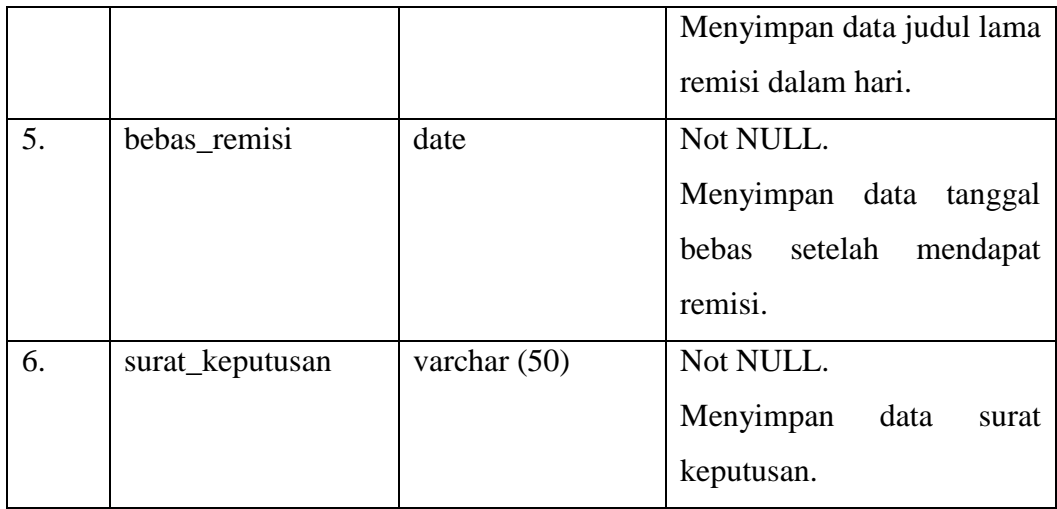

### **2. Relasi Antar Tabel**

asi Antar Tabel<br>Dalam pemodelan struktur data, hubungan antar data pada sistem informasi menggunakan diagram relasi antar tabel yang mana dengan adanya diagram relasi antar tabel ini akan menunjukkan hubungan antar tabel yang satu dengan yang lainnya. Relasi antar tabel pada sistem informasi ini dapat dilihat pada gambar 3.4.

**ISLAM** 

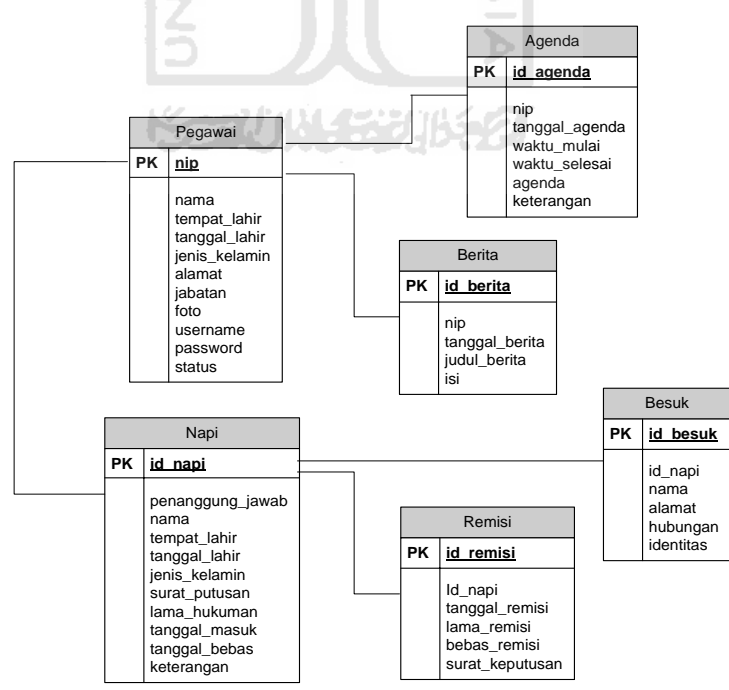

**Gambar 3.4** Relasi Antar Tabel

#### **3.3 Perancangan Antar Muka**

 Antar muka atau *user interface* merupakan fasilitas yang menghubungkan antara pengguna sistem dengan sistem itu sendiri. Sehingga *user interface* harus didesain supaya pengguna sistem mengerti cara menjalankan sistem tersebut.Berikut merupakan rancangan antar muka dari Sistem Informasi Lembaga Pemasyarakatan Daerah Istimewa Yogyakarta.

#### **3.3.1 Halaman Login**

 Halaman login merupakan halaman awal sistem, halaman login digunakan untuk semua user yang akan masuk kedalam sistem. Rancangan halaman login sistem ditunjukan pada gambar 3.5.

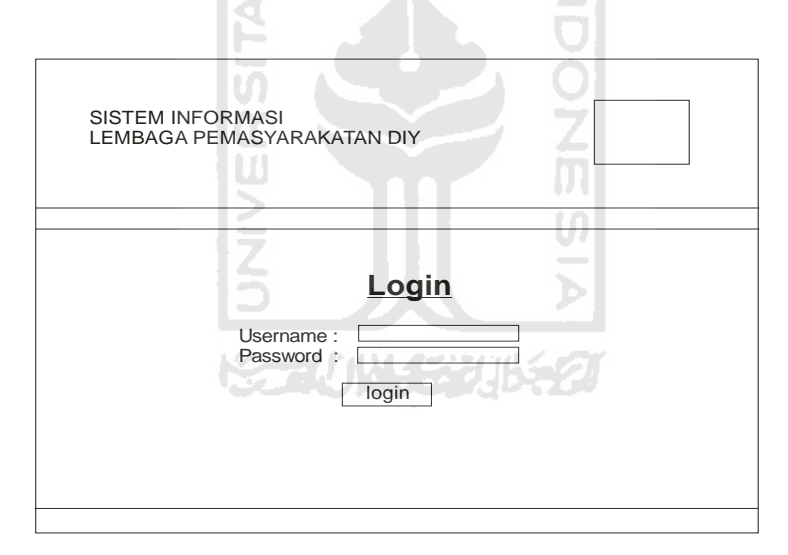

**Gambar 3.5** Rancangan Halaman Login

#### **3.3.2 Halaman Utama**

 Halaman utama Merupakan halaman awal yang akan dikunjungi user ketika proses login berhasil. Proses login menentukan halaman utama karena pada sistem informasi ini terdapat 4 user yang berbeda. Dengan adaya 4 user tersebut maka rancangan desain halaman utama yang akan dibuat yaitu :

- 1. Halaman utama Admin
- 2. Halaman utama Staff
- 3. Halaman utama Pencatat Besuk
- 4. Halaman utama Regu Pengaman

## **1. Halaman Utama Admin**

 Pada Halaman utama admin terdapat menu untuk memanajamen berita, agenda, narapidana, remisi, besuk dan pegawai. Seorang admin bisa melakukan semua proses yang ada didalam sistem. Rancangan halaman utama admin ditunjukan pada gambar 3.6.

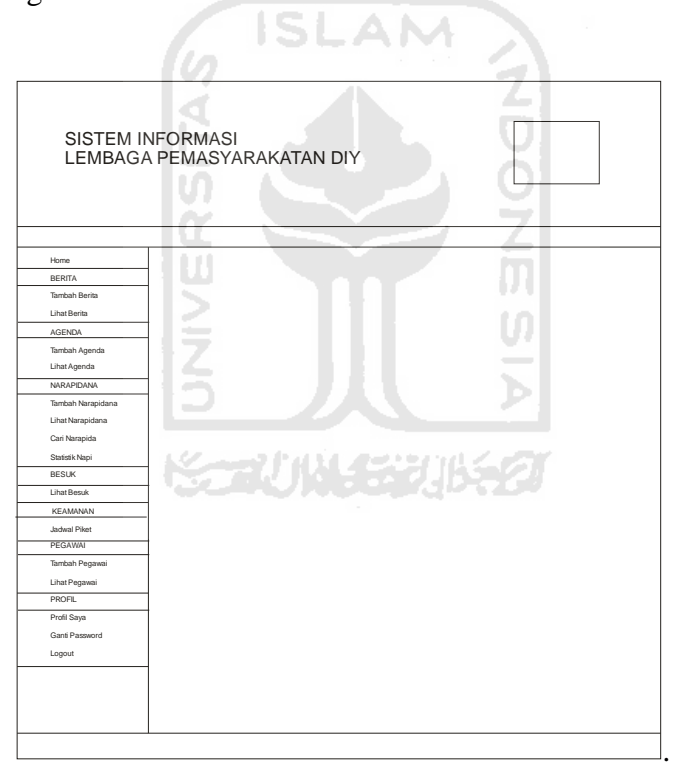

**Gambar 3.6** Rancangan Halaman Utama Admin

#### **2. Halaman Utama Staff**

 Pada halaman utama staff terdapat menu untuk manajemen berita, manajemen agenda, lihat napi, cari napi, statistik napi, lihat besuk, profil saya,

ganti password. Selain itu pada menu agenda memiliki menu cetak ke excel untuk perekapan data agenda. Rancangan halaman utama staff ditunjukan pada gambar 3.7.

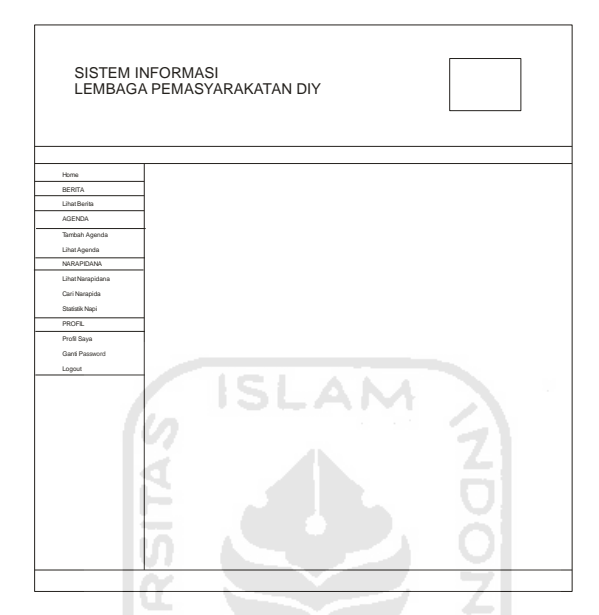

**Gambar 3.7** Rancangan Halaman Utama Staff

#### **3. Halaman Utama Pencatat Besuk**

 Pada halaman utama pencatat besuk terdapat menu untuk manajemen pengunjung besuk, lihat berita, lihat agenda, lihat narapidana, cari narapidana, statistik napi, profil saya, ganti password. Selain itu pada menu besuk memiliki menu cetak ke excel untuk perekapan data besuk. Rancangan halaman utama pencatat besuk ditunjukan pada gambar 3.8.

#### **4. Halaman Utama Regu Pengaman**

 Pada halaman utama Regu Pengaman terdapat menu jadwal piket, lihat berita, lihat agenda, lihat narapidana, cari narapidana, statistik napi, lihat besuk, profil saya, ganti password.. Rancangan halaman utama pencatat besuk ditunjukan pada gambar 3.9.

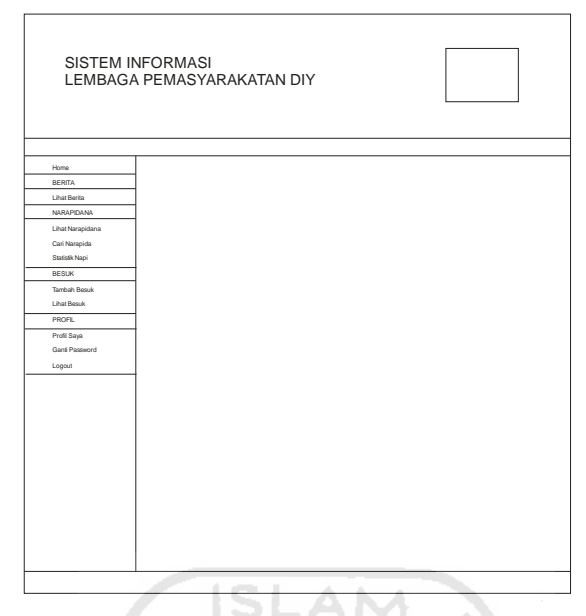

**Gambar 3.8** Rancangan Halaman Utama Pencatat Besuk

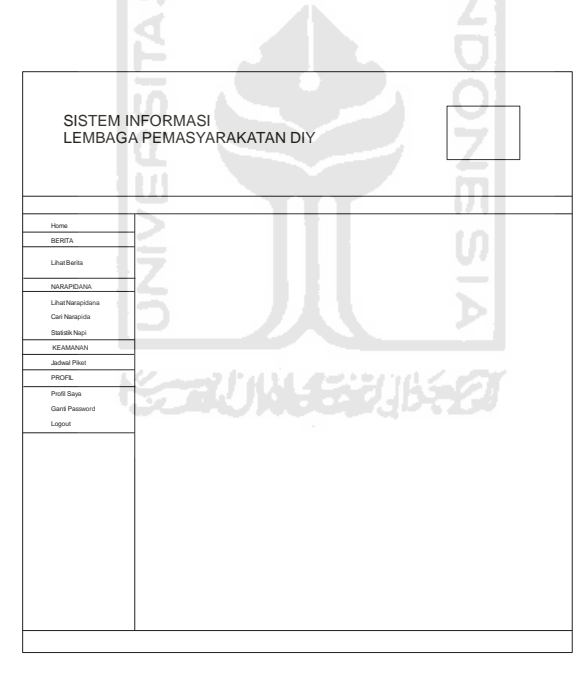

**Gambar 3.9** Rancangan Halaman Utama Regu Pengaman

#### **3.3.3 Halaman Tambah Pegawai**

Halaman tambah pegawai digunakan untuk menambahkan pegawai baru kedalam *database*. Halaman tambah pegawai dapat hanya diakses oleh admin dalam hal ini admin akan menentukan hak akses kepada pegawainya. Rancangan halaman tambah berita ditunjukan pada gambar 3.10.

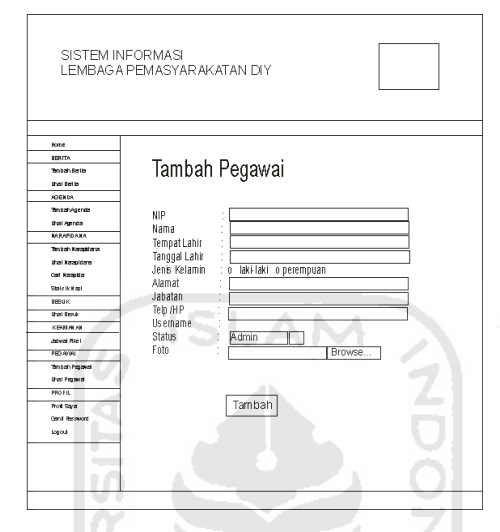

**Gambar 3.10** Rancangan Halaman Tambah Pegawai

U)

#### **3.3.4 Halaman Tambah Agenda**

 Halaman tambah agenda digunakan untuk menambahkan agenda baru kedalam *database*. Halaman tambah agenda diakses oleh admin dan juga staff. Rancangan halaman tambah agenda ditunjukan pada gambar 3.11.

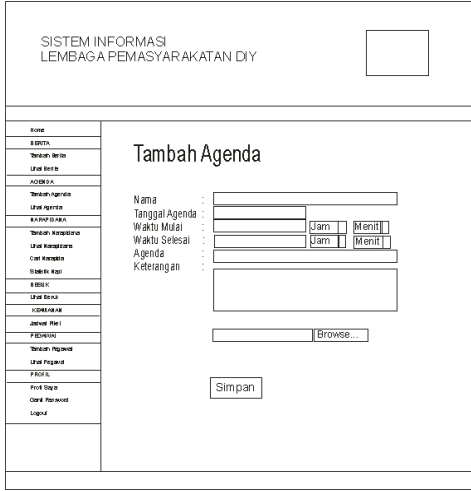

**Gambar 3.11** Rancangan Halaman Tambah Agenda

#### **3.3.5 Halaman Tambah Narapidana**

 Halaman tambah narapidana digunakan untuk menambahkan narapidana baru kedalam *database*. Halaman tambah narapidana hanya dapat diakses oleh admin. Rancangan halaman tambah narapidana ditunjukan pada gambar 3.12.

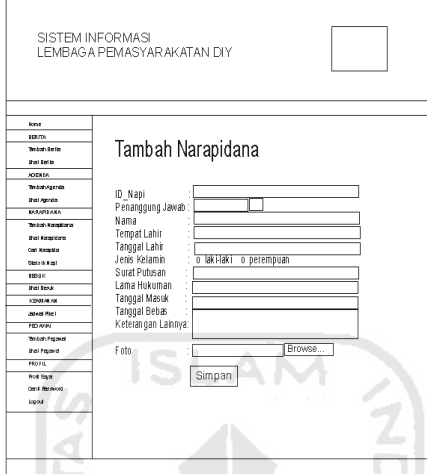

**Gambar 3.12** Rancangan Halaman Tambah Narapidana

즮

### **3.3.6 Halaman Lihat Pegawai**

 Halaman lihat Pegawai digunakan untuk memanajemen pegawai yaitu melakukan edit, hapus dan detail dari tabel pegawai. Halaman ini hanya dapat diakses oleh admin. Rancangan halaman lihat pegawai ditunjukan pada gambar 3.13.

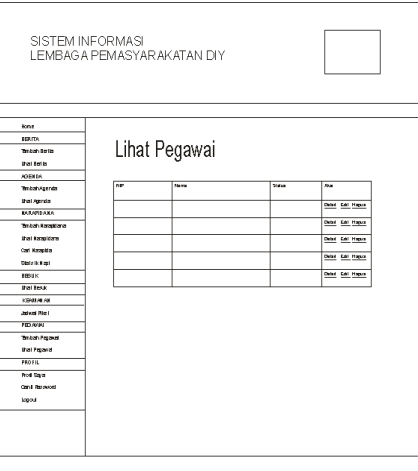

**Gambar 3.13** Rancangan Halaman Lihat Pegawai

#### **3.3.7 Halaman Lihat Narapidana**

 Halaman lihat narapidana digunakan untuk memanajemen narapidana yaitu melakukan edit, hapus dan detail dari tabel narapidana. Halaman ini hanya dapat diakses oleh admin. Rancangan halaman lihat narapidana ditunjukan pada gambar 3.14.

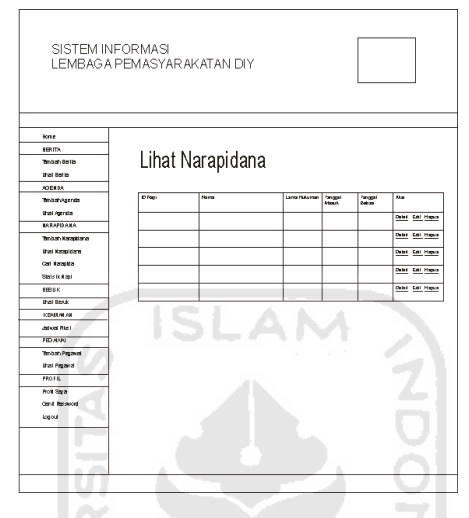

**Gambar 3.14** Rancangan Halaman Lihat Narapidana

U)

### **3.3.8 Halaman Detail**

 Pada halaman detail maka akan ditampilakan data yang lengkap yang diambil dari data yang ada pada tabel yang ada pada halaman lihat tersebut. Contohnya ditunjukan pada rancangan halaman detail pegawai seperti ditunjukan pada gambar 3.15.

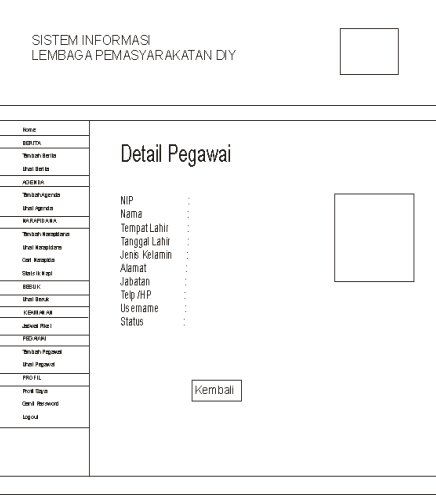

**Gambar 3.15** Rancangan Halaman Detail Pegawai

#### **3.3.9 Halaman Cari Narapidana**

 Halaman cari narapidana digunakan untuk mencari narapidana dari tabel narapidana. Halaman ini dapat diakses oleh semua user. Rancangan halaman cari narapidana ditunjukan pada gambar 3.16.

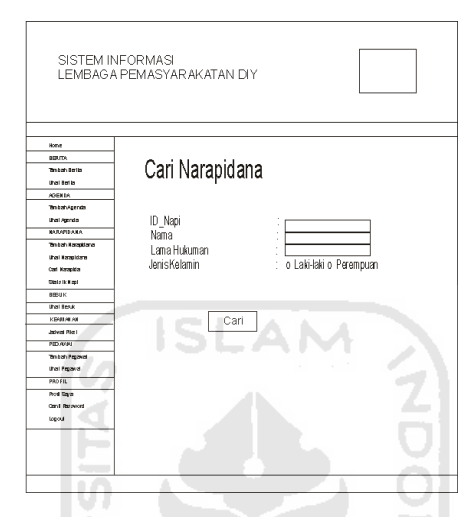

**Gambar 3.16** Rancangan Halaman Cari Narapidana

M m

## **3.3.10 Halaman Jadwal Piket**

 Halaman jadwal piket digunakan untuk regu pengaman mengetahui jadwal piketnya. Halaman ini hanya dapat diakses oleh admin dan regu pengaman. Rancangan halaman jadwal piket ditunjukan pada gambar 3.17.

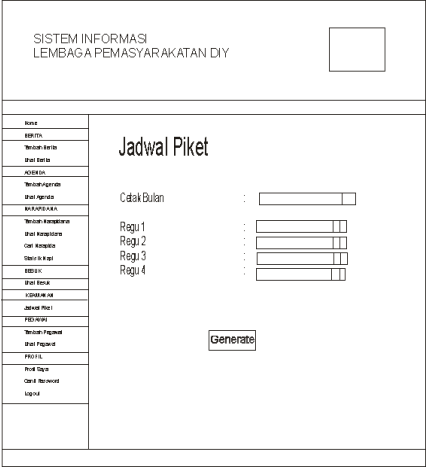

**Gambar 3.17** Rancangan Halaman Cari Narapidana

### **BAB IV**

### **IMPLEMENTASI DAN PENGUJIAN SISTEM**

#### **4.1 Implementasi Sistem**

 Tahap implementasi merupakan tahap penerapan dari perancangan sistem kedalam kondisi sebenarnya, sehingga dapat diketahui bahwa sistem tersebut dapat berjalan sesuai perencanaan atau tidak dan menghasilkan suatu *output* yang sesuai dengan perancangan yang ada. Berikut ini merupakan implementasi dari Sistem Informasi Lembaga Pemasyarakatan Daerah Istimewa Yogyakarta.

#### **4.1.1 Implementasi Halaman Login**

 Halaman login merupakan halaman awal sistem, halaman login digunakan untuk semua user yang akan masuk kedalam sistem. Untuk masuk ke dalam sistem dibutuhkan username dan password. Implementasi halaman login sistem ditunjukan pada gambar 4.1.

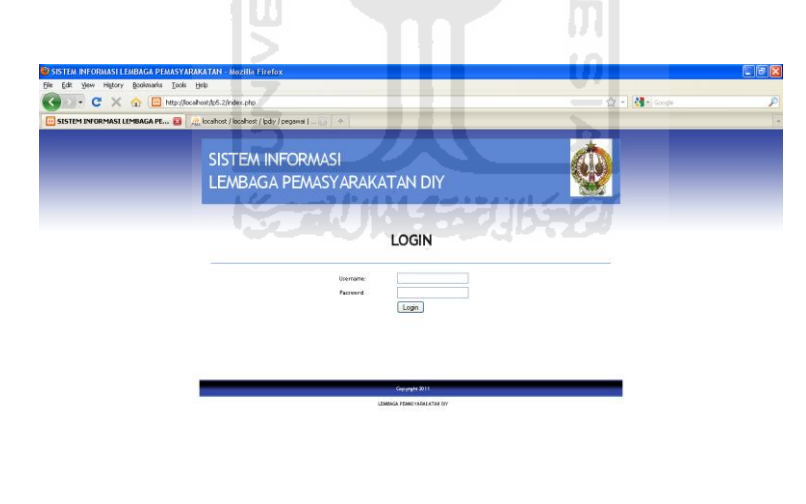

**Gambar 4.1** Halaman Login

### **4.1.2 Implementasi Halaman Utama**

 Halaman utama Merupakan halaman awal yang akan dikunjungi user ketika proses login berhasil. Proses login menentukan halaman utama karena pada sistem informasi ini terdapat 4 user yang berbeda. Dengan adanya 4 user tersebut maka implementasi halaman utama yang akan dibuat yaitu :

- 1. Halaman utama Admin
- 2. Halaman utama Staff
- 3. Halaman utama Pencatat Besuk
- 4. Halaman Utama Regu Pengamanan

### **1. Implementasi Halaman Utama Admin**

 Pada Halaman utama admin terdapat menu untuk memanajamen berita, agenda, narapidana, remisi, besuk dan pegawai. Seorang admin bisa melakukan hampir semua proses yang ada didalam sistem. Implementasi halaman utama admin ditunjukan pada gambar 4.2.

#### **2. Implementasi Halaman Utama Staff**

 Pada halaman utama staff terdapat menu untuk lihat berita, manajemen agenda, lihat napi, cari napi, statistik napi, profil saya, ganti password. Selain itu pada menu agenda memiliki cetak yaitu menyalin data ke excel untuk perekapan data agenda. Implementasi halaman utama staff ditunjukan pada gambar 4.3.

## **3. Implementasi Halaman Utama Pencatat Besuk**

 Pada halaman utama pencatat besuk terdapat menu untuk manajemen pengunjung besuk, lihat berita, lihat narapidana, cari narapidana, statistik napi, profil saya, ganti password. Selain itu pada menu besuk memiliki cetak yaitu menyalin data ke excel untuk perekapan data besuk.. Implementasi halaman utama pencatat besuk ditunjukan pada gambar 4.4.

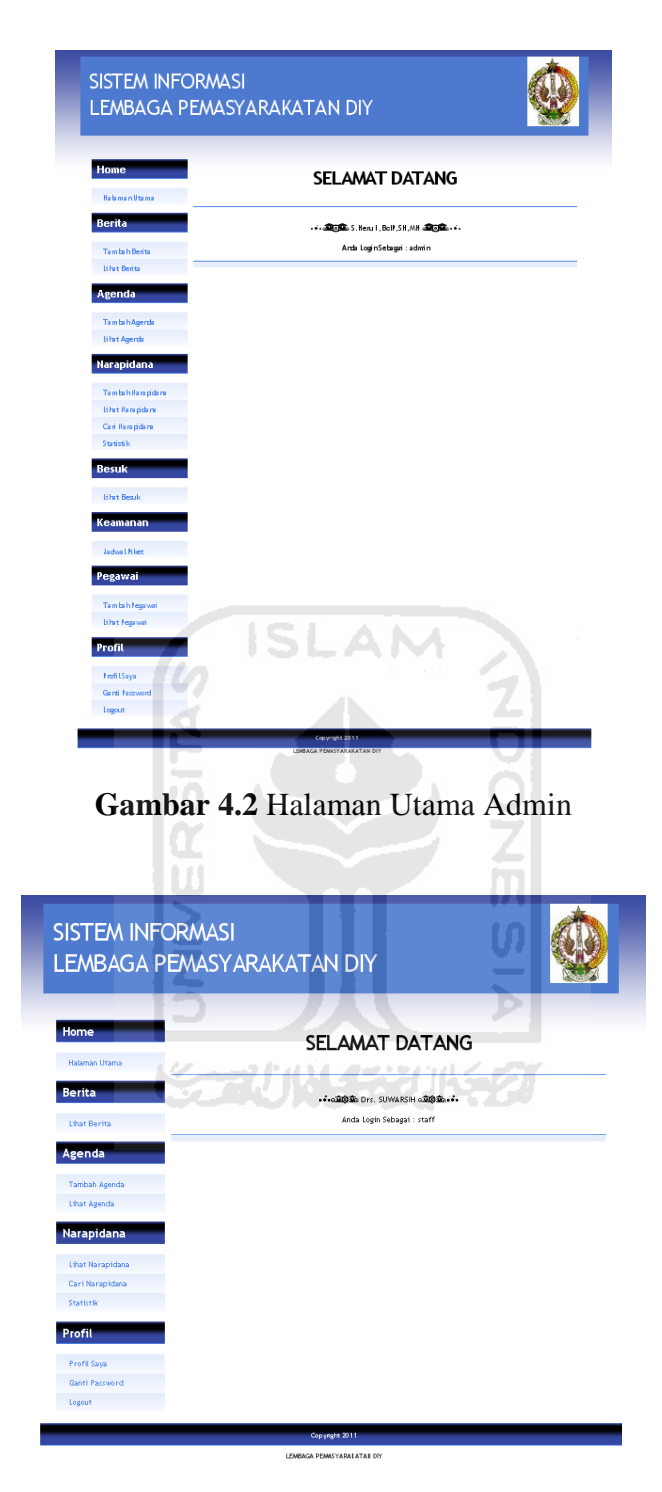

**Gambar 4.3** Halaman Utama Staff

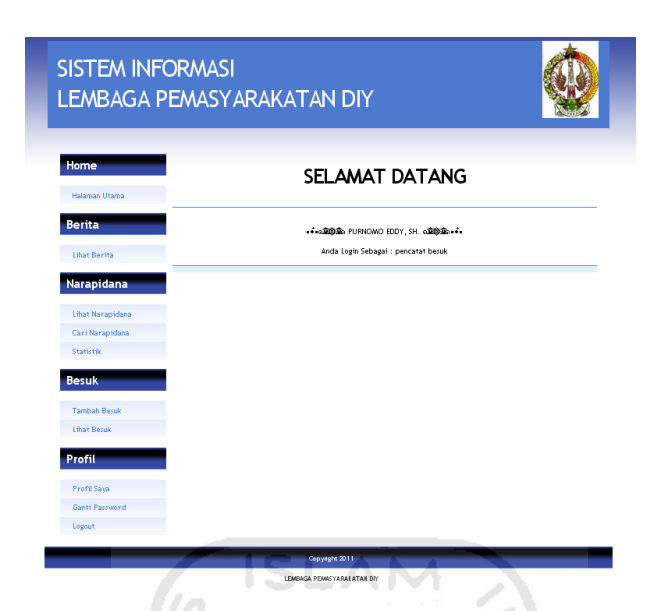

**Gambar 4.4** Halaman Utama Pencatat Besuk

## **4. Implementasi Halaman Utama Regu Pengaman**

 Pada halaman utama Regu Pengaman terdapat menu jadwal piket, lihat berita, lihat narapidana, cari narapidana, statistik napi, profil saya, ganti password. Implementasi halaman utama pencatat besuk ditunjukan pada gambar 4.5.

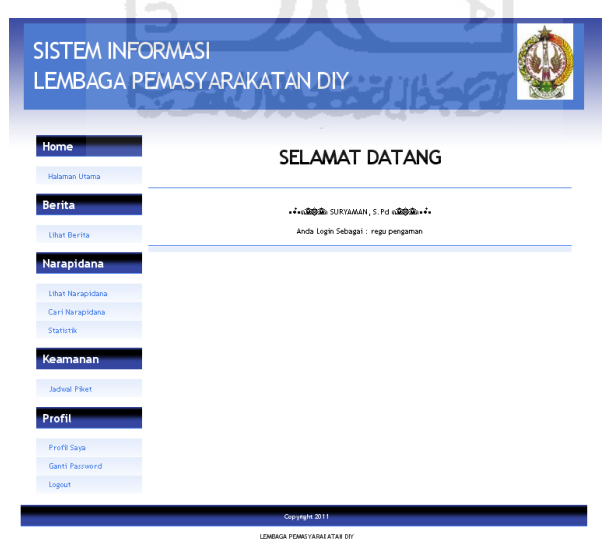

**Gambar 4.5** Halaman Utama Regu Pengaman

#### **4.1.3 Implementasi Halaman Tambah Berita**

Halaman tambah berita digunakan untuk menambahkan berita baru kedalam *database*. Halaman tambah berita hanya dapat diakses oleh admin. Implementasi halaman tambah berita ditunjukan pada gambar 4.6.

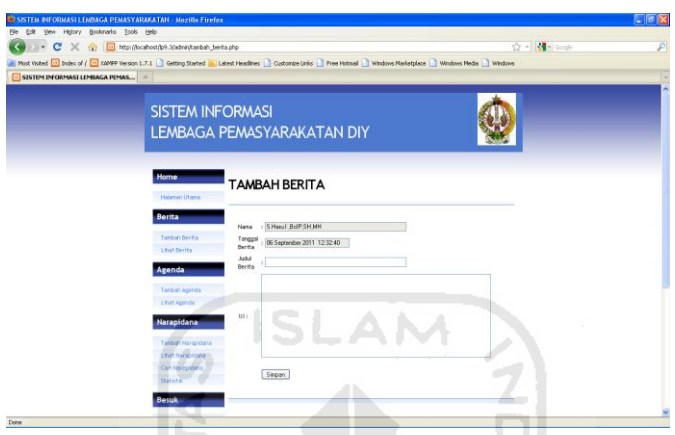

**Gambar 4.6** Halaman Tambah Berita

### **4.1.4 Implementasi Halaman Tambah Agenda**

 Halaman tambah agenda digunakan untuk menambahkan agenda baru kedalam *database*. Halaman tambah agenda diakses oleh admin dan juga staff. Implementasi halaman tambah agenda ditunjukan pada gambar 4.7.

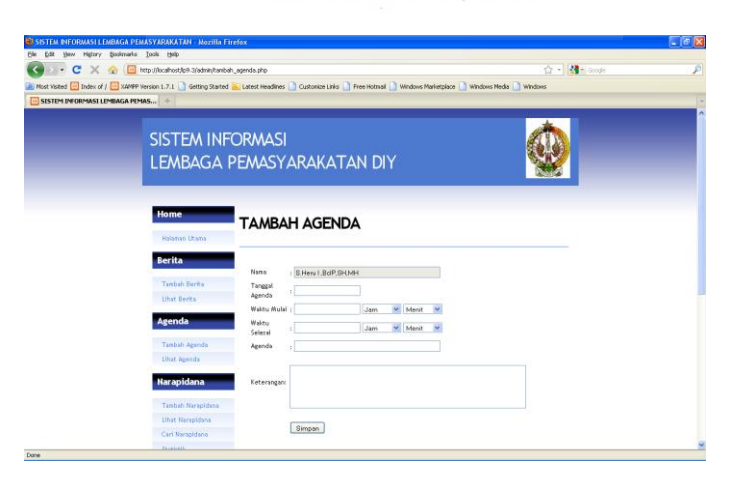

**Gambar 4.7** Halaman Tambah Agenda

#### **4.1.5 Implementasi Halaman Tambah Narapidana**

 Halaman tambah narapidana digunakan untuk menambahkan narapidana baru kedalam *database*. Halaman tambah narapidana hanya dapat diakses oleh admin. Implementasi halaman tambah narapidana ditunjukan pada gambar 4.8.

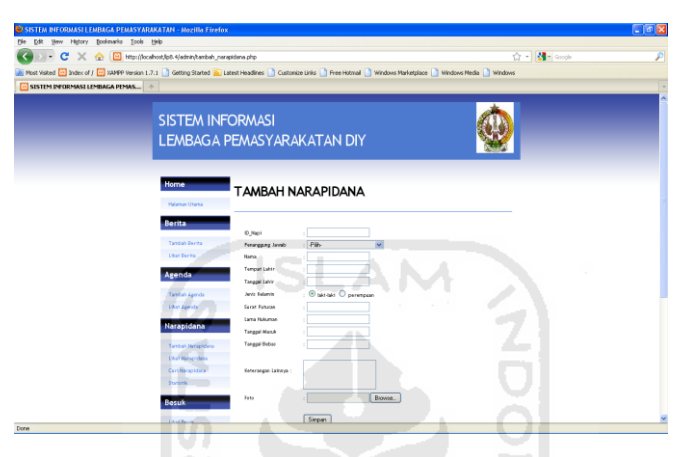

**Gambar 4.8** Halaman Tambah Narapidana

m

#### **4.1.6 Implementasi Halaman Tambah Remisi**

 Halaman tambah remisi digunakan untuk menambahkan remisi untuk narapidana kedalam *database*. Remisi yang dimasukan berupa berapa hari narapidana tersebut mendapat remisi. Halaman tambah remisi hanya dapat diakses oleh admin. Implementasi halaman tambah remisi ditunjukan pada gambar 4.9.

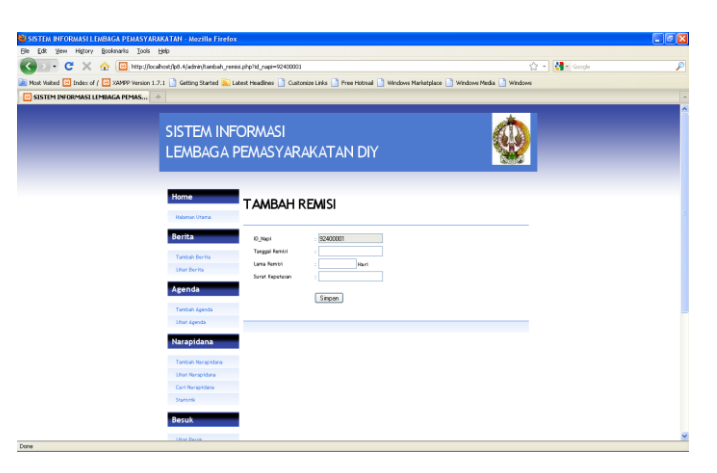

**Gambar 4.9** Halaman Tambah Remisi

#### **4.1.7 Implementasi Halaman Tambah Besuk**

 Halaman tambah besuk digunakan untuk menambahkan pengunjung besuk yang membesuk narapidana kedalam *database*. Halaman tambah besuk hanya dapat diakses oleh pencatat besuk. Implementasi halaman tambah besuk ditunjukan pada gambar 4.10.

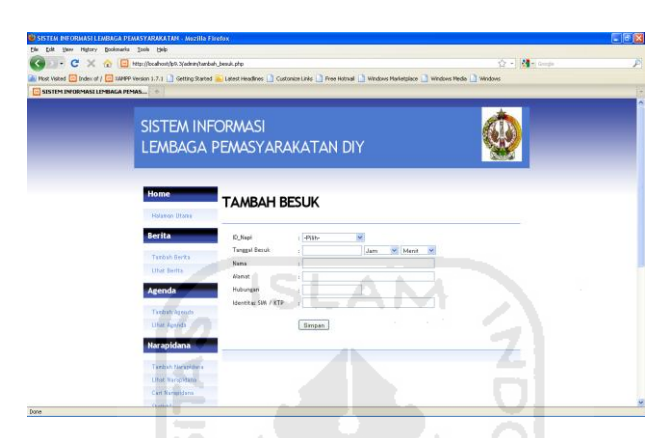

**Gambar 4.10** Halaman Tambah Besuk

### **4.1.8 Implementasi Halaman Tambah Pegawai**

 Halaman tambah pegawai digunakan untuk menambahkan pegawai baru kedalam *database*. Halaman tambah pegawai dapat hanya diakses oleh admin dalam hal ini admin akan menentukan hak akses kepada pegawainya. Implementasi halaman tambah berita ditunjukan pada gambar 4.11.

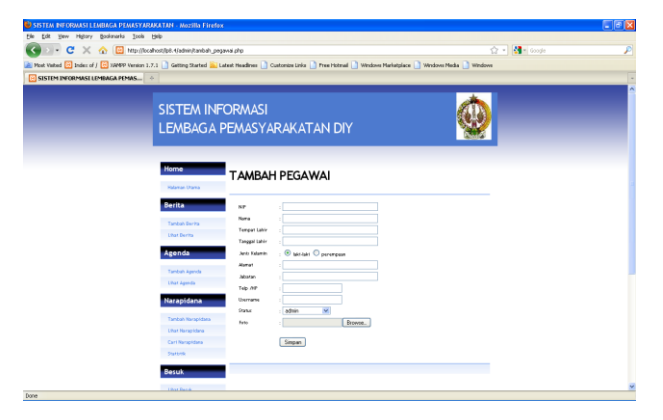

**Gambar 4.11** Halaman Tambah pegawai

#### **4.1.9 Implementasi Halaman Lihat Berita**

 Halaman Lihat berita digunakan untuk memanajemen berita yaitu melakukan edit dan hapus berita. Halaman ini dapat diakses oleh admin. Implementasi halaman manajemen berita ditunjukan pada gambar 4.12.

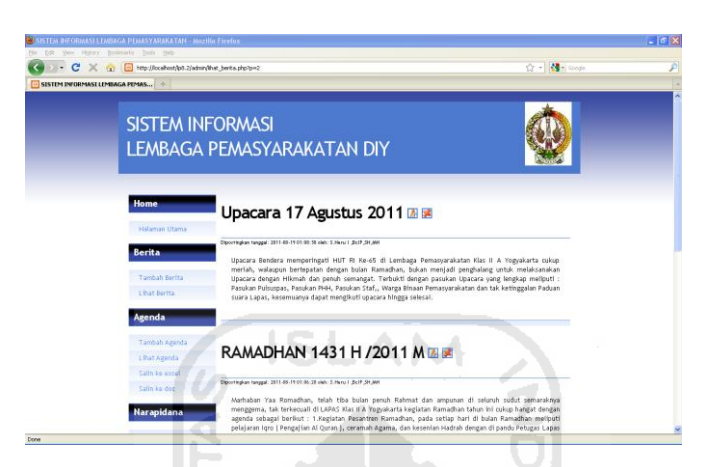

**Gambar 4.12** Halaman Lihat Berita

### **4.1.10 Implementasi Halaman Lihat Agenda**

 Halaman lihat agenda digunakan untuk memanajemen agenda yaitu melakukan cetak, edit, hapus dan detail dari tabel agenda. Halaman ini dapat diakses oleh admin dan staff. Implementasi halaman lihat agenda ditunjukan pada gambar 4.13.

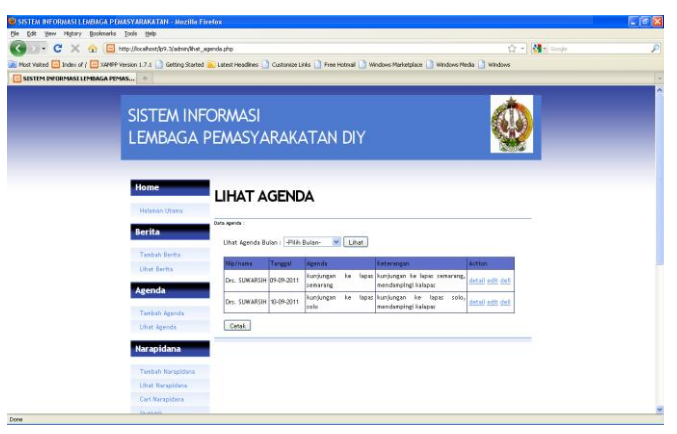

**Gambar 4.13** Halaman Lihat Agenda

#### **4.1.11 Implementasi Halaman Lihat Narapidana**

 Halaman lihat narapidana digunakan untuk memanajemen narapidana yaitu melakukan edit, hapus dan detail dari tabel narapidana. Halaman ini hanya dapat diakses oleh admin. Implementasi halaman lihat narapidana ditunjukan pada gambar 4.14.

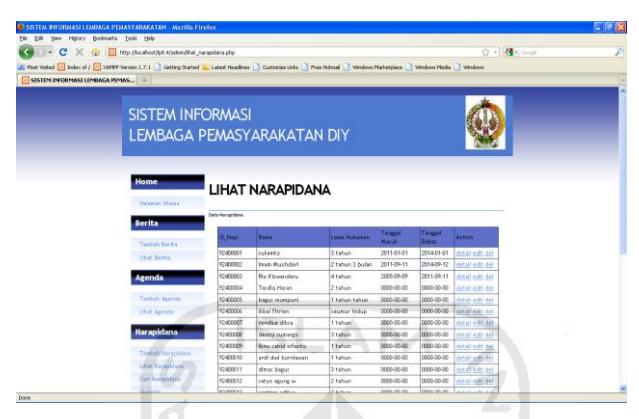

**Gambar 4.14** Halaman Lihat Narapidana

## **4.1.12 Implementasi Halaman Lihat Besuk**

 Halaman lihat besuk digunakan untuk memanajemen besuk yaitu melakukan cetak, edit, hapus dan detail dari tabel besuk. Halaman ini dapat diakses oleh admin dan pencatat besuk. Implementasi halaman lihat besuk ditunjukan pada gambar 4.15.

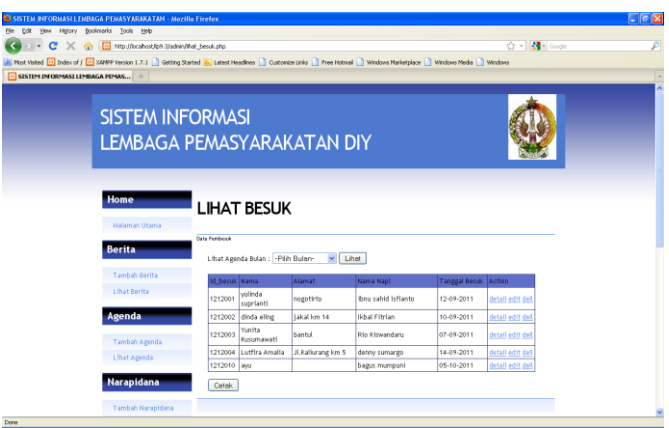

**Gambar 4.15** Halaman Lihat Besuk

#### **4.1.13 Implementasi Halaman Lihat Pegawai**

 Halaman lihat Pegawai digunakan untuk memanajemen pegawai yaitu melakukan edit, hapus dan detail dari tabel pegawai. Halaman ini hanya dapat diakses oleh admin. Implementasi halaman lihat pegawai ditunjukan pada gambar 4.16.

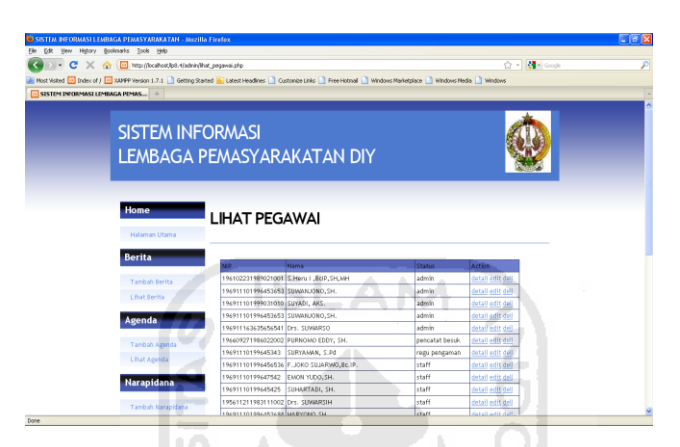

**Gambar 4.16** Halaman Lihat Pegawai

## **4.1.14 Implementasi Halaman Edit**

 Pada halaman edit atau pengubahan data maka akan ditampilakan data yang akan diubah pada form edit data tersbut, contohnya implementasi halaman edit pegawai seperti ditunjukan pada gambar 4.17.

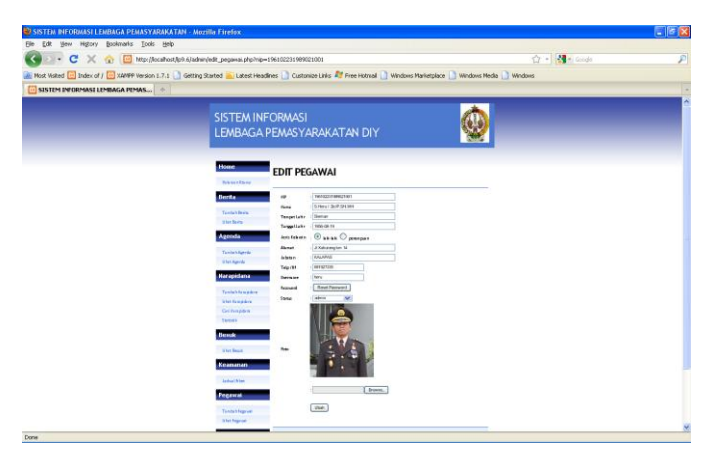

**Gambar 4.17** Halaman Edit Pegawai

#### **4.1.15 Implementasi Halaman Detail**

 Pada halaman detail maka akan ditampilakan data yang lengkap yang diambil dari data yang ada pada tabel yang ada pada halaman lihat tersebut, contohnya implementasi halaman detail pegawai seperti ditunjukan pada gambar 4.18.

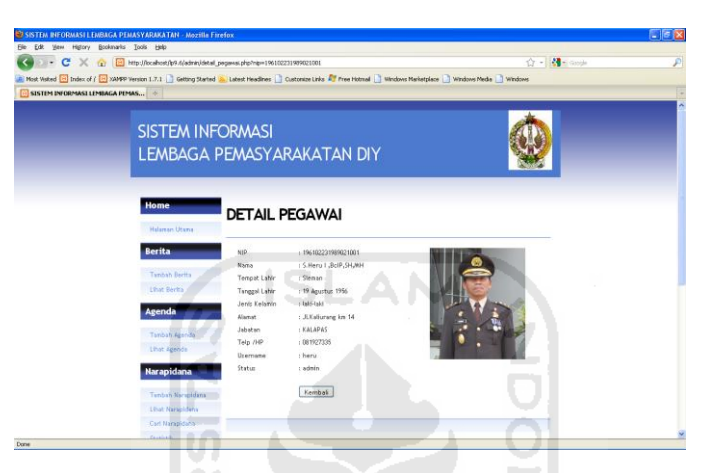

**Gambar 4.18** Halaman Detail Pegawai

### **4.1.16 Implementasi Halaman Statistik Narapidana**

Pada Halaman Statistik Narapidana akan ditunjukan grafik-grafik yang menunjukan informasi tentang narapidana yang ada di lembaga pemasyarakatan tersebut. Implementasi halaman statistik narapidana ditunjukan pada gambar 4.19.

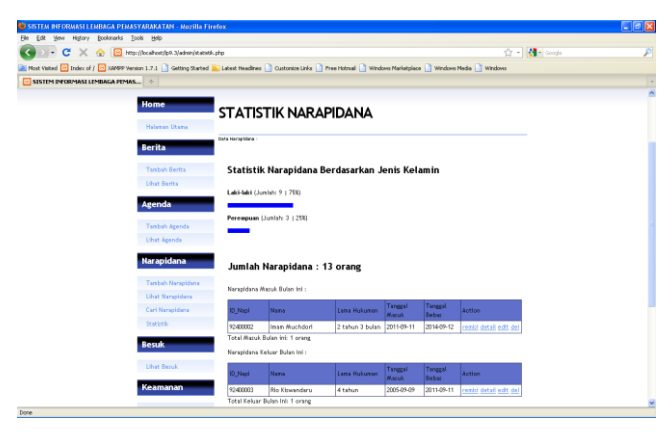

**Gambar 4.19** Halaman Statistik Narapidana

#### **4.1.17 Implementasi Halaman Jadwal Piket**

 Pada halaman jadwal piket akan ditampilkan pilihan shift regu pengaman menggunakan combo box dimana user dapat memilih inputan jadwal piket petugas pengaman yang akan dicetak atau exportkan ke excel . Implementasi halaman jadwal piket ditunjukan pada gambar 4.20.

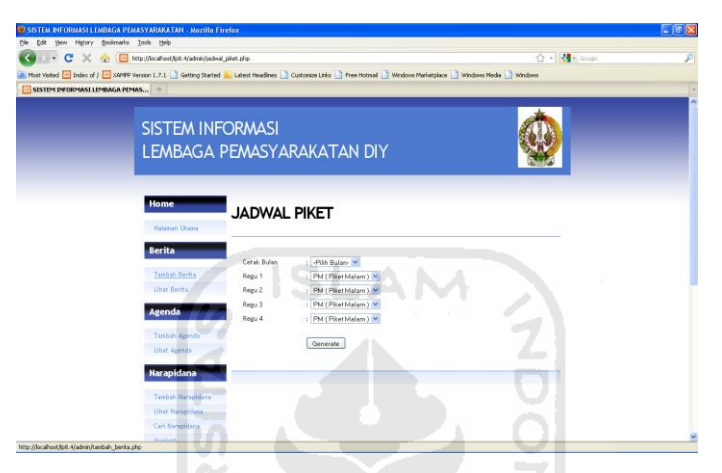

**Gambar 4.20** Halaman Jadwal Piket

U)

## **4.1.18 Implementasi Halaman Profil Saya**

 Pada halaman profil saya maka akan ditampilakan data yang lengkap dari tabel pegawai, Implementasi halaman profil saya ditunjukan pada gambar 4.21.

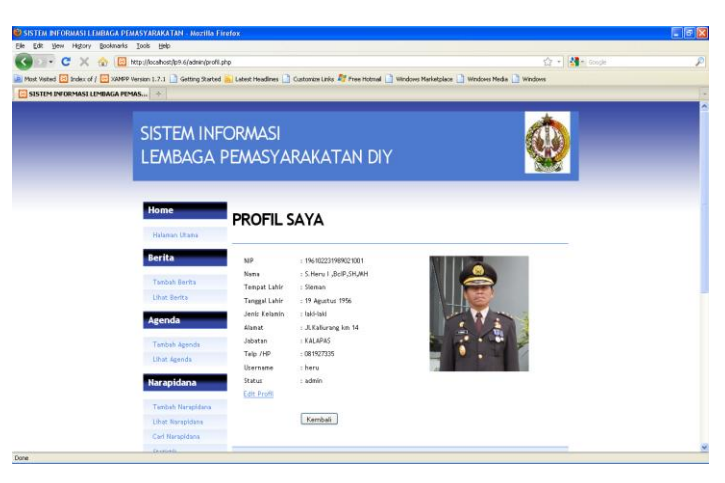

**Gambar 4.21** Halaman Profil Saya

#### **4.2 Pengujian Sistem**

 Pengujian sistem merupakan tahap menguji sistem dengan proses penginstalan suatu kasus kedalam sistem sehingga dapat mengetahuai kesesuaian sistem dengan rancangan. Selain itu pengujian sistem juga digunakan untuk mengindentifikasi masalah yang mungkin terjadi pada sistem. Berikut ini merupakan beberapa hasil pengujian Sisitem Informasi Lembaga Pemasyarakatan Daerah Istimewa Yogyakarta.

#### **4.2.1 Pengujian Pemasukan Data Pegawai**

 Tahap pertama dalam proses penambahan pegawai pada sistem yaitu proses masuk ke dalam sistem atau login, maka halaman awal sistem pada browser akan dimunculkan form login. Isikan Username dan Password user yang memiliki hak akses sebagai admin. , Implementasi halaman login ditunjukan pada gambar 4.22.

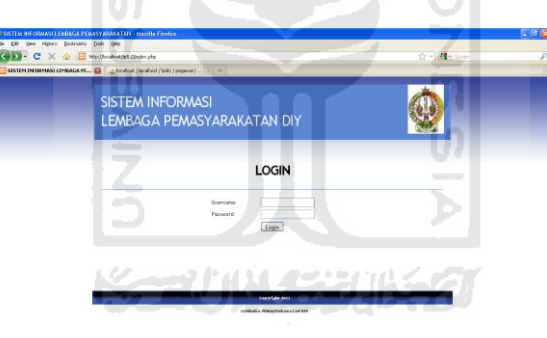

#### **Gambar 4.22** Halaman Login

 Tahap selanjutnya setelah berhasil masuk sebagai admin maka pilih menu untuk menambah pegawai yaitu tambah pegawai. Setelah muncul form tambah pegawai masukan data sebagai berikut :

NIP : 195611211983111002

Nama : Drs. Suwarsih

Tempat Lahir : Purwoadi

Tanggal Lahir : 15-04-1967

Jenis Kelamin : Perempuan

Alamat : Jl. Kapas No.3, CT 08, Klebengan, Sleman

Jabatan : KA. SUBBAG TATA USAHA

Telp/ Hp : 0877554654

Username : suwarsih

Password : suwarsih

Status : Staff

Implementasi halaman tambah pegawai ditunjukan pada gambar 4.23.

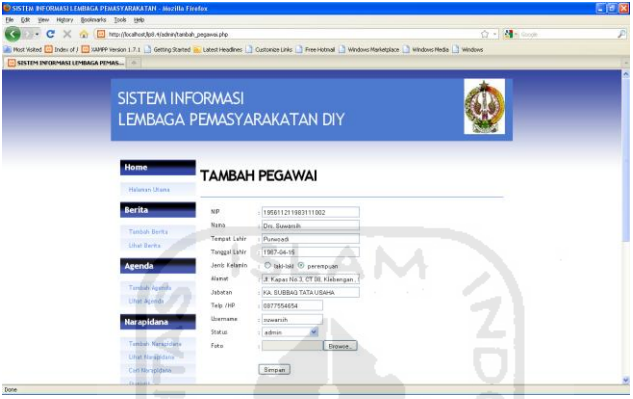

**Gambar 4.23** Halaman Tambah Pegawai

 Setelah kedua tahap diatas berhasil maka langkah selanjutnya adalah mengecek apakah data yang dimasukan tersebut sudah tersimpan di database atau belum. Pilih menu lihat pegawai untuk melihat apakah pegawai tersebut sudah masuk kedalam database. Implementasi halaman lihat pegawai ditunjukan pada gambar 4.24.

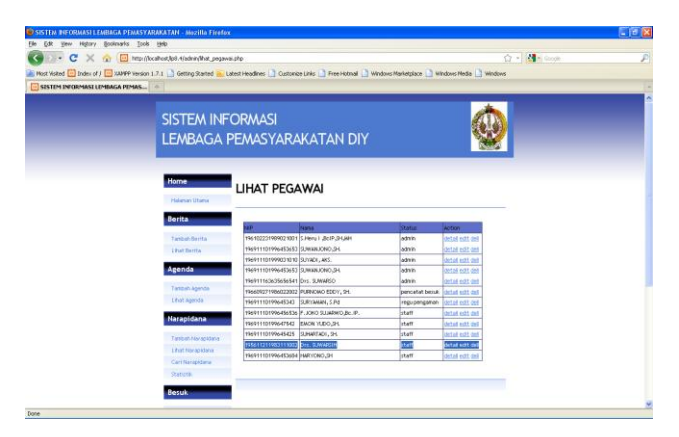

**Gambar 4.24** Halaman Lihat Pegawai

 Dari halaman lihat pegawai kita dapat melihat detail pegawai, mengedit data pegawai, dan menghapus data pegawai. Implementasi detail pegawai ditunjukan pada gambar 4.25, Implementasi edit pegawai pada gambar 4.26 dan Implementasi Hapus Pegawai pada gambar 4.27.

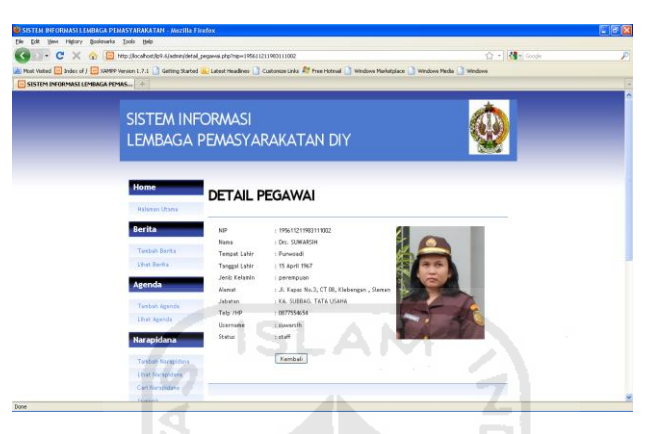

**Gambar 4.25** Halaman Detail Pegawai

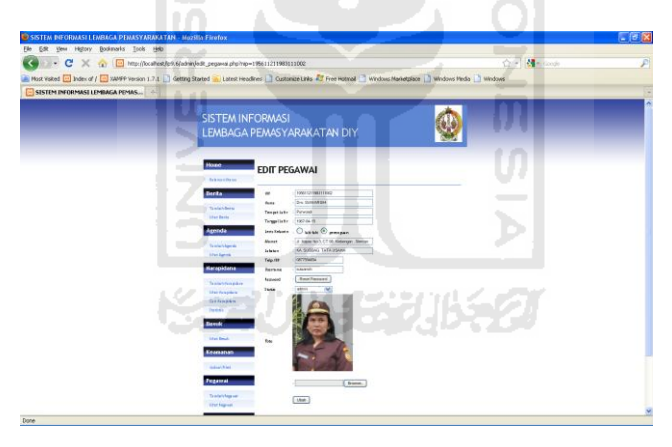

**Gambar 4.26** Halaman Edit Pegawai

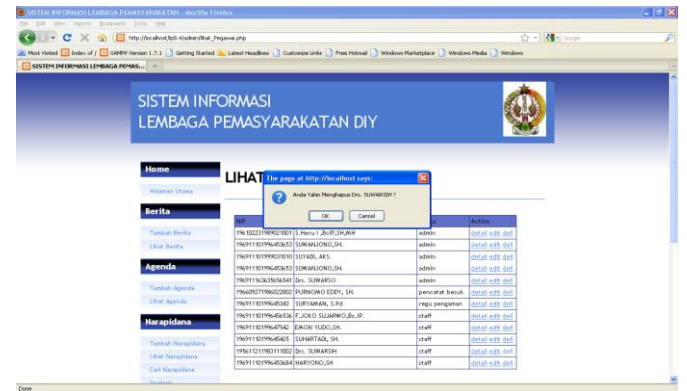

**Gambar 4.27** Halaman Hapus Pegawai

#### **4.2.2 Pengujian Pemasukan dan Perekapan Agenda**

 Hal yang pertama dilakukan dalam proses penambahan agenda pada sistem yaitu proses masuk ke dalam sistem atau login, maka halaman awal sistem pada browser akan dimunculkan form login. Isikan Username dan Password user yang memiliki hak akses sebagai admin atau staff.

 Tahap selanjutnya setelah berhasil masuk sebagai admin atau staff maka pilih menu untuk menambah agenda yaitu tambah agenda. Setelah muncul form tambah agenda masukan data sebagai berikut :

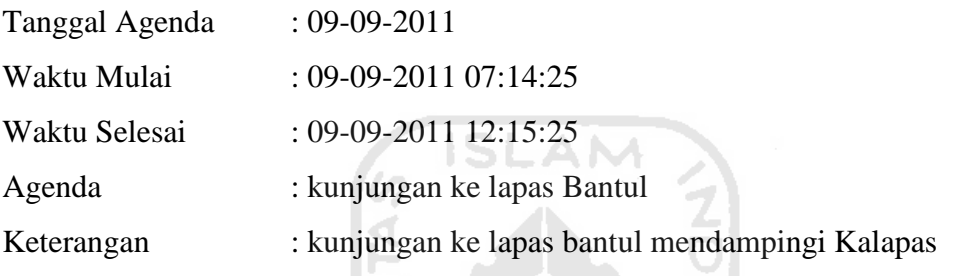

Implementasi halaman tambah agenda ditunjukan pada gambar 4.28

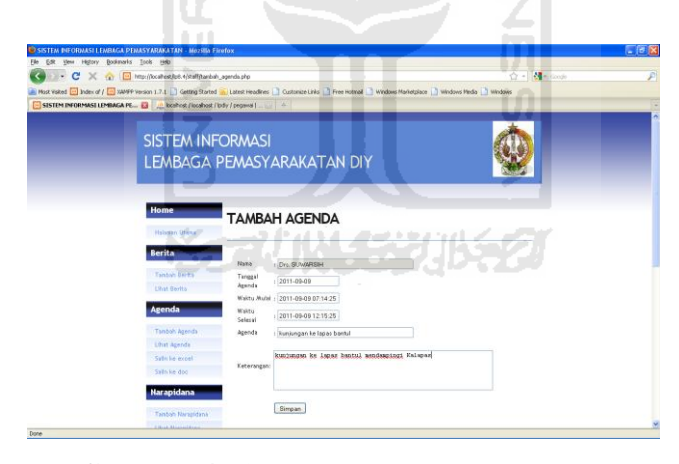

**Gambar 4.28** Halaman Tambah Agenda

 Setelah langkah diatas berhasil maka langkah selanjutnya adalah mengecek apakah data yang dimasukan tersebut sudah tersimpan di database atau belum. Pilih menu lihat agenda untuk melihat apakah agenda tersebut sudah masuk kedalam database. Di halaman lihat agenda akan ditampilkan sebuah combo box yang berisi bulan dimana agenda tersebut disimpan, hal ini dapat memudahkan suatu pencarian karena agenda dapat berdasarkan bulan. Implementasi halaman lihat agenda ditunjukan pada gambar 4.29.

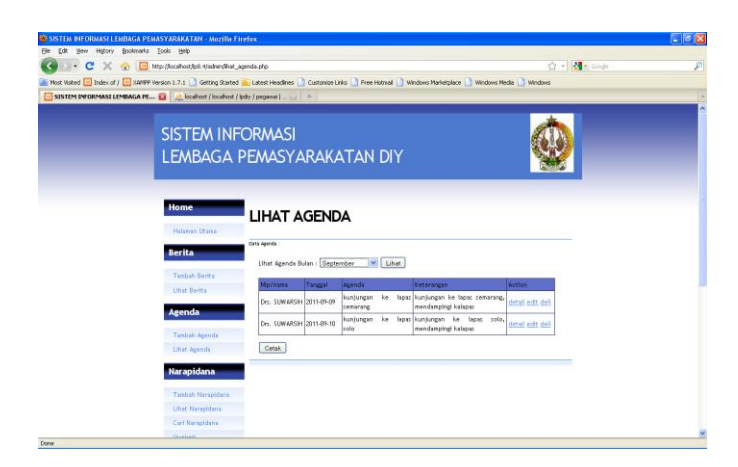

**Gambar 4.29** Halaman Lihat Agenda

 Tahap selanjutnya setelah data pada agenda sudah terisi maka dibutuhkan suatu perekapan agenda. Pada Menu Lihat agenda terdapat fitur untuk merekap data ke dalam bentuk excel dan disimpan dengan tipe .xls. Implementasi halaman cetak ditunjukan pada gambar 4.30.

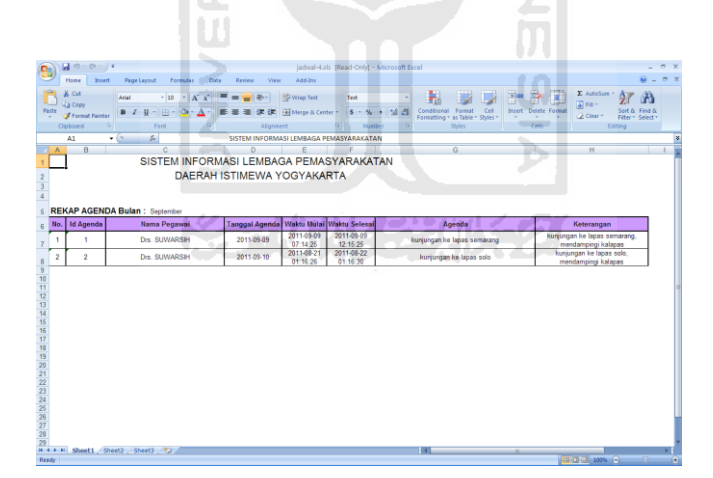

**Gambar 4.30** Halaman Salin ke Excel

### **4.2.3 Pengujian Pemasukan Data Narapidana dan Remisi**

 Tahap pertama dalam proses penambahan narapidana pada sistem yaitu proses masuk ke dalam sistem atau login, maka halaman awal sistem pada browser akan dimunculkan form login. Isikan Username dan Password user yang memiliki hak akses sebagai admin.

 Selanjutnya setelah berhasil masuk sebagai admin maka pilih menu untuk menambah narapidana yaitu tambah narapidana. Setelah muncul form tambah narapidana masukan data sebagai berikut :

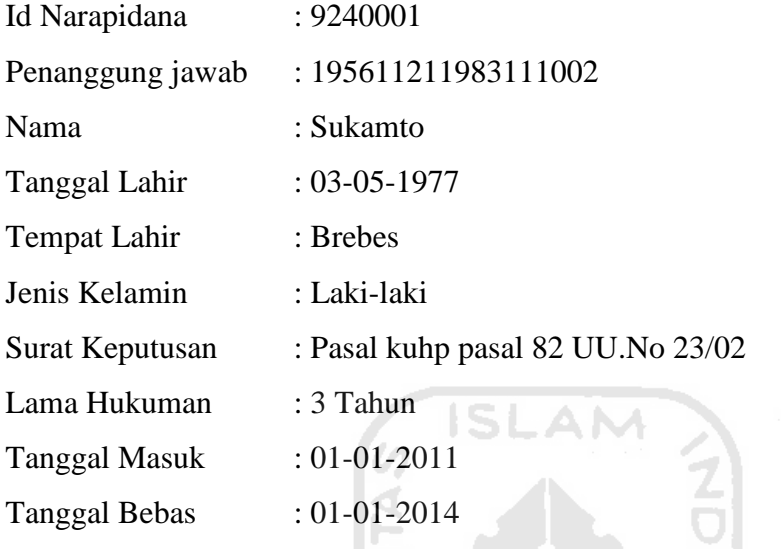

Implementasi halaman tambah narapidana ditunjukan pada gambar 4.31.

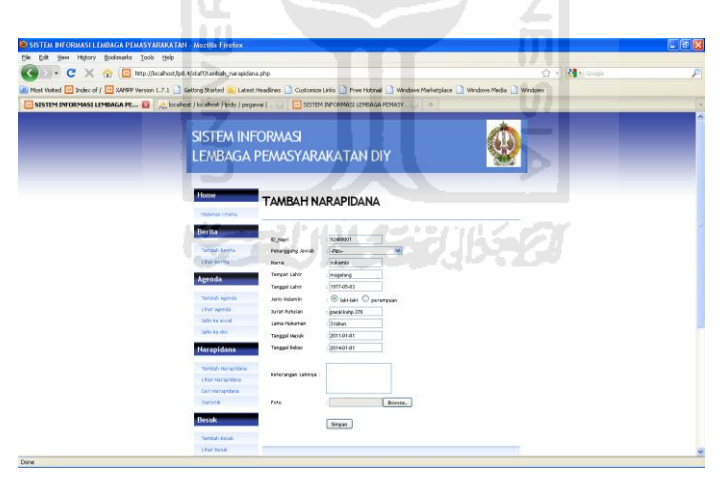

**Gambar 4.31** Halaman Tambah Narapidana

 Setelah berhasil maka langkah selanjutnya adalah mengecek apakah data yang dimasukan tersebut sudah tersimpan di database atau belum. Pilih menu lihat narapidana untuk melihat apakah narapidana tersebut sudah masuk kedalam database.

 Dari halaman lihat narapidana kita dapat menambahkan remisi pada narapidana yang telah dimasukan. Pilih menu remisi pada narapidana yang akan

kita berikan remisi. Setelah muncul form tambah remisi masukan data sebagai berikut :

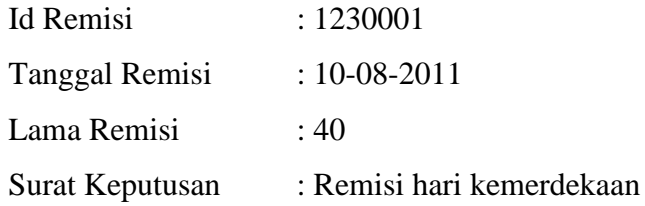

Implementasi tambah remisi ditunjukan pada gambar 4.32.

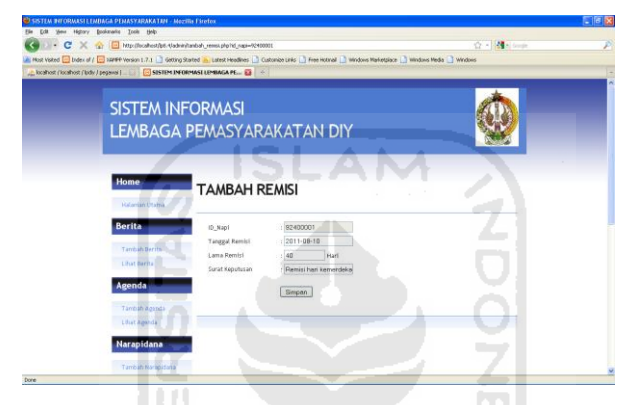

**Gambar 4.32** Halaman Tambah Remisi

 Tahap selanjutnya setelah data pada remisi narapidana sudah terisi dan berhasil dimasukan maka masa penahanan akan dikurangi 40 hari yaitu dari tanggal 1 Januari 2014 menjadi tanggal 22 November 2013. Implementasi remisi narapidana ditunjukan pada gambar 4.33

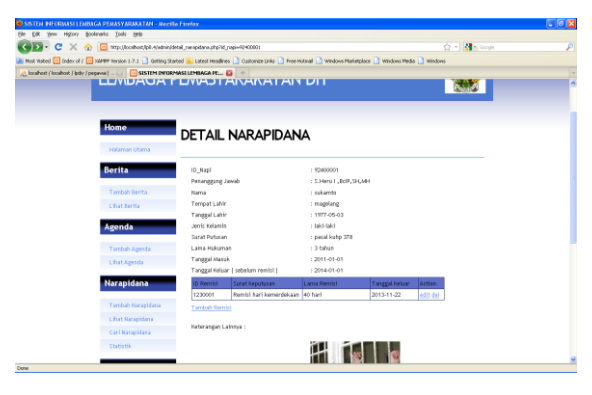

**Gambar 4.33** Halaman Detail Narapidana

#### **4.2.4 Pengujian Halaman Pencarian Narapidana**

 Dalam suatu sistem informasi yang terkait dengan database dibutuhkan suatu fasilitas pencarian. Pada sistem informasi ini terdapat fasilitas untuk pencarian narapidana. Pencarian tersebut bersifat *multiple category* atau pencarian yang bisa dilakukan lebih dari satu kategori.

 Hal pertama yang harus dilakukan pada proses cari narapidana pada sistem yaitu proses masuk ke dalam sistem atau login, maka halaman awal sistem pada browser akan dimunculkan form login. Isikan Username dan Password user yang tepat, halaman ini dapat diakses oleh semua user yang sudah login.

 Pilih menu cari narapidana, dari halaman cari narapidana akan muncul form yang akan diisi kategori pencarian apa yang kita cari. Selanjutnya masukan kata atau angka yang ingin kita cari. contohnya sebagai berikut :

Implementasi cari narapidana ditunjukan pada gambar 4.34.

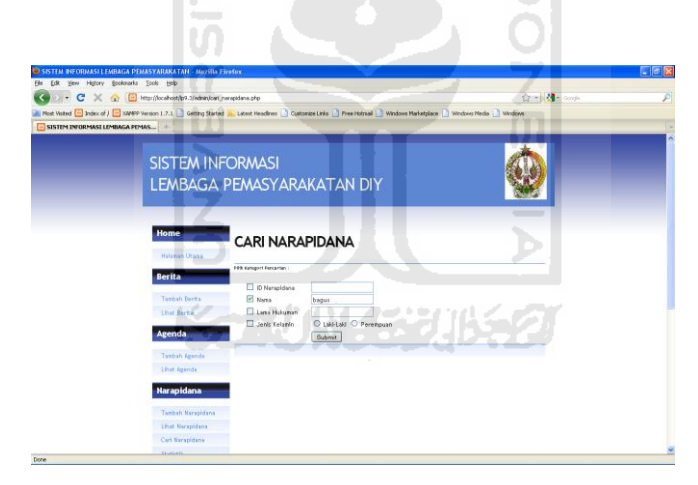

**Gambar 4.34** Halaman Cari Narapidana

 Setelah berhasil maka akan didapatkan data yang memiliki kata yang kita masukan tadi berdasarkan kategori yang kita pilih. Implementasi hasil pencarian narapidana ditunjukan pada gambar 4.35.

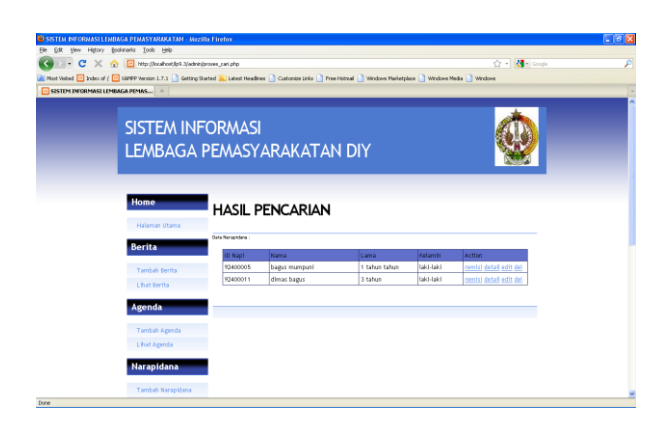

**Gambar 4.35** Halaman Hasil Pencarian Narapidana

## **4.2.5 Pengujian Halaman Jadwal Piket**

 Hal yang pertama dilakukan dalam proses jadwal piket pada sistem yaitu proses masuk ke dalam sistem atau login, maka halaman awal sistem pada browser akan dimunculkan form login. Isikan Username dan Password user yang memiliki hak akses sebagai admin atau regu pengaman.

 Selanjutnya setelah dapat masuk ke sistem pilih menu jadwal piket. Isilah mulai tanggal, yaitu tanggal yang anda inginkan sebagai tanggal mulai jadwal tersebut. Masukan shift regu 1, 2, 3, dan 4. setelah kita memasukan mulai tanggal dan shift regu maka tombol generate akan mengenerate jadwal piket pada bulan tersebut menjadi file .xls.

Implementasi jadwal piket ditunjukan pada gambar 4.36.

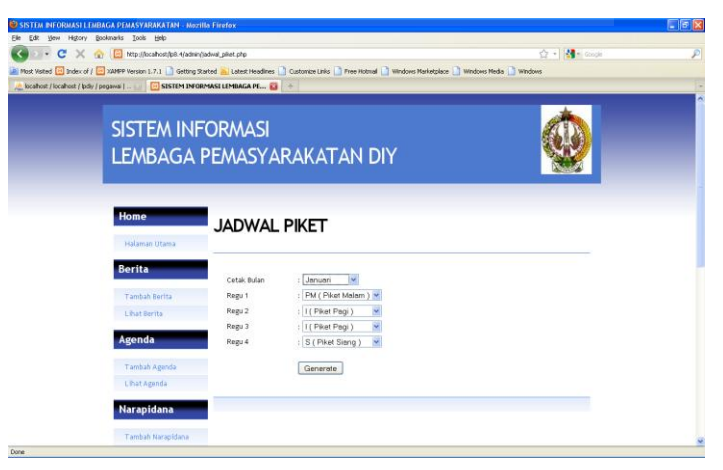

**Gambar 4.36** Halaman Jadwal Piket

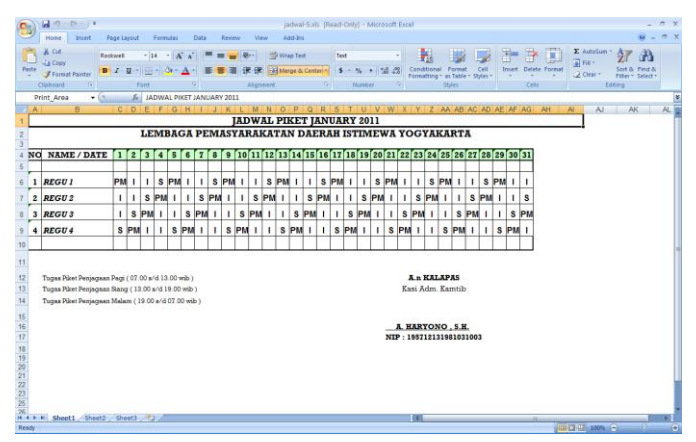

Implementasi jadwal piket ke excel ditunjukan pada gambar 4.37.

**Gambar 4.37** Halaman Cetak Jadwal piket

**SLAM** 

## **4.3 Pengujian Tidak Normal**

 Tahapan pengujian tidak normal dilakukan dengan menjalankan sistem yang tidak sesuai dengan ketentuan dan data yang dibutuhkan. Proses pengujian sistem ini bertujuan untuk mengetahui kinerja sistem terhadap kebenaran data pada sistem. M

## **4.3.1 Pengujian Tidak Normal Pegawai**

a. Pengujian tambah pegawai tidak berhasil

Apabila pengisian data pada proses penambahan pegawai tidak lengkap maka akan muncul pesan kesalahan ditunjukan pada gambar 4.38.

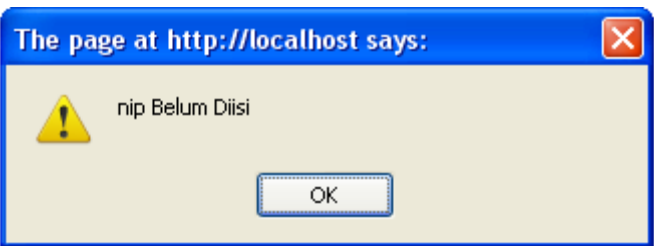

**Gambar 4.38** Proses Tambah Pegawai Tidak Berhasil

b. Pengujian edit pegawai tidak berhasil

Apabila pengisian data pada proses edit pegawai, data yang dirubah tidak lengkap maka akan muncul pesan kesalanhan ditunjukan pada gambar 4.39.

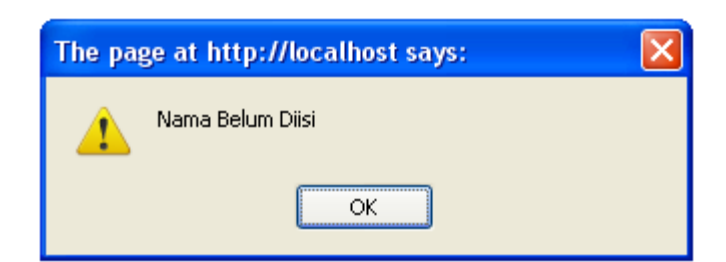

**Gambar 4.39** Proses Edit Pegawai Tidak Berhasil

c. Pengujian hapus pegawai

Penghapusan data pegawai dilakukan apabila admin ingin mengurangi jumlah pegawai yang ada. Apabila data tersebut berhasil dihapus maka akan muncul pesan seperti yang ditunjukan pada gambar 4.40.

Z

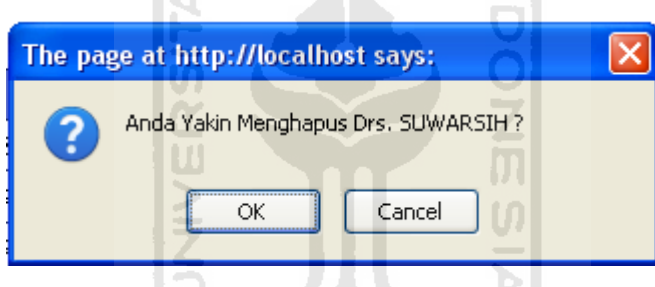

**Gambar 4.40** Proses Konfirmasi Hapus Pegawai

# **4.3.2 Pengujian Tidak Normal Agenda**

a. Pengujian tambah agenda tidak berhasil

- 20

Apabila pengisian data pada proses penambahan agenda tidak lengkap maka akan muncul pesan kesalahan ditunjukan pada gambar 4.41.

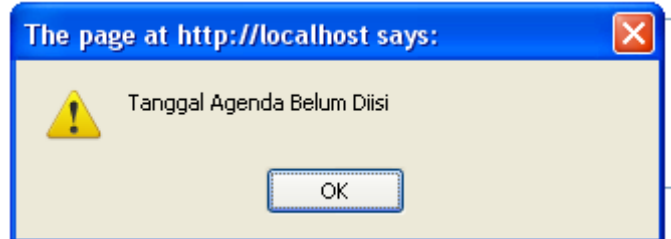

**Gambar 4.41** Proses Tambah Agenda Tidak Berhasil

b. Pengujian edit agenda tidak berhasil

Apabila pengisian data pada proses edit agenda, data yang dirubah tidak lengkap maka akan muncul pesan kesalahan ditunjukan pada gambar 4.42.

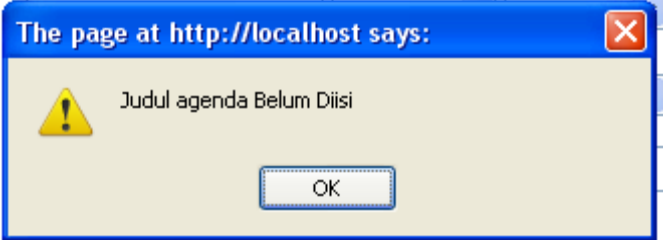

**Gambar 4.42** Proses Edit Agenda Tidak Berhasil

**ISLAM** c. Pengujian hapus agenda Penghapusan data agenda dilakukan apabila admin atau staff ingin menghapus agenda yang ada. Apabila data tersebut berhasil dihapus maka akan muncul pesan seperti yang ditunjukan pada gambar 4.43.

ml

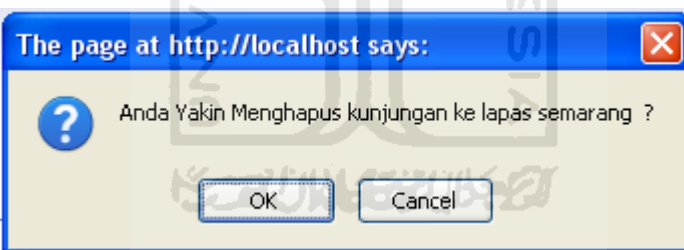

**Gambar 4.43** Proses Konfirmasi Hapus Agenda

## **4.3.3 Pengujian Tidak Normal Narapidana**

a. Pengujian tambah narapidana tidak berhasil

LШ

Apabila pengisian data pada proses penambahan narapidana tidak lengkap maka akan muncul pesan kesalahan ditunjukan pada gambar 4.44.

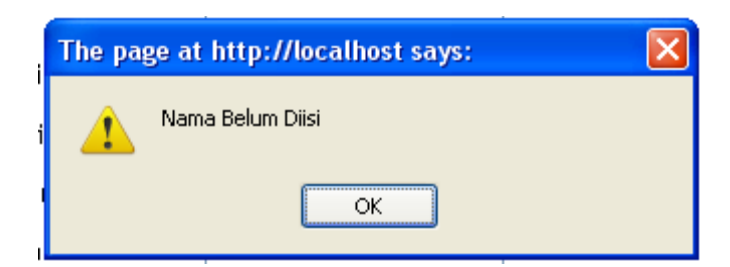

**Gambar 4.44** Proses Tambah Narapidana Tidak Berhasil

b. Pengujian edit narapidana tidak berhasil

Apabila pengisian data pada proses edit narapidana, data yang dirubah tidak lengkap maka akan muncul pesan kesalahan ditunjukan pada gambar 4.45.

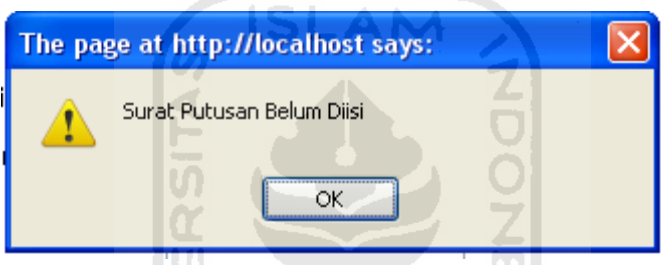

**Gambar 4.45** Proses Edit Narapidana Tidak Berhasil

c. Pengujian hapus narapidana

Penghapusan data narapidana dilakukan apabila admin ingin menghapus narapidana yang ada. Apabila data tersebut berhasil dihapus maka akan muncul pesan seperti yang ditunjukan pada gambar 4.46.

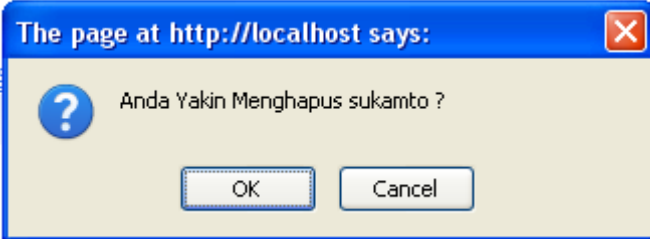

**Gambar 4.46** Proses Konfirmasi Hapus Narapidana

## **4.3.4 Pengujian Tidak Normal Remisi**

a. Pengujian tambah remisi tidak berhasil

Apabila pengisian data pada proses penambahan remisi tidak lengkap maka akan muncul pesan kesalahan ditunjukan pada gambar 4.47.
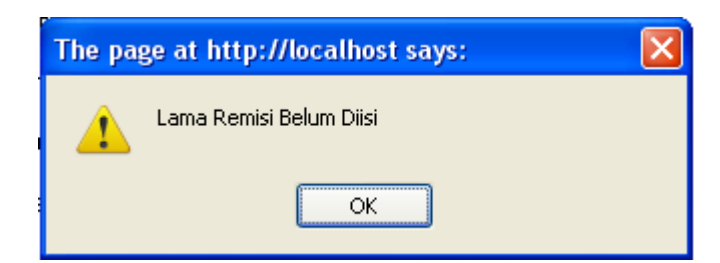

**Gambar 4.47** Proses Tambah Remisi Tidak Berhasil

b. Pengujian edit remisi tidak berhasil

Apabila pengisian data pada proses edit remisi, data yang dirubah tidak lengkap maka akan muncul pesan kesalahan ditunjukan pada gambar 4.48.

**ISLAM N** 

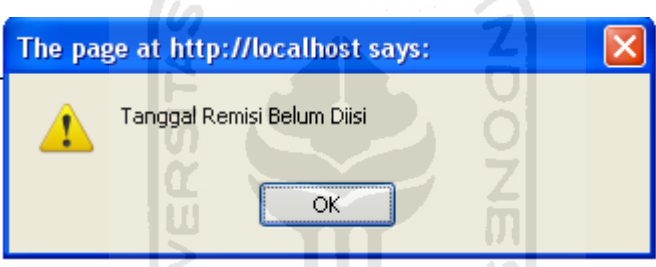

**Gambar 4.48** Proses Edit Remisi Tidak Berhasil

c. Pengujian hapus remisi

Penghapusan data remisi dilakukan apabila admin ingin menghapus remisi yang ada pada narapidana. Apabila data tersebut berhasil dihapus maka akan muncul pesan seperti yang ditunjukan pada gambar 4.49.

Ъ

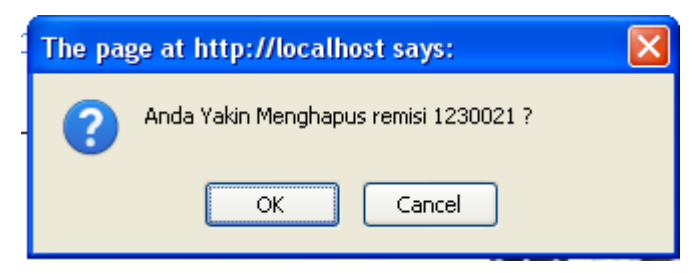

**Gambar 4.49** Proses Konfirmasi Hapus Remisi

### **4.4 Kelebihan dan Kekurangan Sistem**

Perlu disadari bahwa dalam membangun sebuah sistem informasi tentu ada kelebihan dan kekurangan. Begitu pula dalam membangun Sistem Informasi Lembaga Pemasyarakatan Daerah Istimewa Yogyakarta ini juga tidak lepas dari kelebihan dan kekurangan. Dari hasil wawancara melalui beberapa pertanyaan kepada pihak Lembaga Pemasyarakatan maka didapatkan kelebihan dan kekurangan sistem.

### **4.4.1 Kelebihan Sistem**

 Kelebihan yang dimiliki oleh Sistem Informasi Lembaga Pemasyarakatan Daerah Istimewa Yogyakarta ini adalah sebagai berikut:

- a. Pengoperasian Sistem informasi Lembaga Pemasyarakatan Daerah Istimewa Yogyakarta tersebut mudah dipelajari.
- b. Sistem informasi ini menampilkan informasi dalam format yang sesuai dengan aslinya.

UI

c. Sistem informasi ini memudahkan dalam pencarian dan pengelolaan data.

### **4.4.2 Kekurangan Sistem**

Kekurangan yang dimiliki oleh Sistem Informasi LembagaPemasyarakatan Daerah Istimewa Yogyakarta ini adalah sebagai berikut:

- a. Sistem yang dibuat merupakan bagian kecil dari pengelolaan data di Lembaga Pemasyarakatan Daerah Istimewa Yogyakarta, belum mencakup tentang inventarisasi barang dan masalah keuangan.
- b. Tampilan & Desain dari sistem informasi masih sederhana.
- c. Peringatan pesan data kosong dilakukan di sisi klien sehingga dapat dinonaktifkan.

# **BAB V PENUTUP**

### **5.1 Kesimpulan**

 Berdasarkan hasil penelitian dan pembahasan yang telah dilakukan maka penulis dapat mengambil beberapa kesimpulan, sebagai berikut :

- 1. Dari hasil perancangan dan pembangunan sistem informasi lembaga pemasyarakatan ini maka didapatkan suatu sistem informasi yang dapat membantu pencarian dan pengelolaan data di Lembaga Pemasyarakatan Daerah Istimewa Yogyakarta dengan sistematis.
- 2. Sistem informasi ini dapat memberikan solusi dalam proses pengelolaan data yang sebelumnya masih ditulis secara manual.

## **5.2 Saran**

 Saran untuk pengembangan Sistem Informasi Lembaga Pemasyarakatan Daerah Istimewa Yogyakarta, yaitu :

- 1. Beberapa masalah yang dapat dikembangkan atau sebuah sistem yang dapat menangani tentang inventarisasi barang dan masalah keuangan.
- 2. Sistem Informasi ini diharapkan memiliki tampilan dan desain yang menggambarkan bahwa sistem informasi tersebut adalah Sistem Informasi Lembaga Pemasyarakatan Daerah Istimewa Yogyakarta.

### **DAFTAR PUSTAKA :**

[SUS11]Susilo,B,2011AplikasiWeb,pada:http://busdus.freeservers.com/webbased \_si.html.

[GRE01]Greenspan, J dan Bulger, B 2001MySQL/PHP Database Applications, Foster City : M&T Books.

[ONG03]Ong, K.R. 2003. Just-in-time Database-Driven Web Applications, Journal of Medicine Internet Research, Vol 5, Issue 3, pp e.18.

[LEM11]Lembaga Pemasyarakatan Daerah Istimewa Yogyakarta. 2011. Selayang Pandang LP DIY. Yogyakarta. Lembaga Pemasyarakatan Daerah Istimewa Yogyakarta.

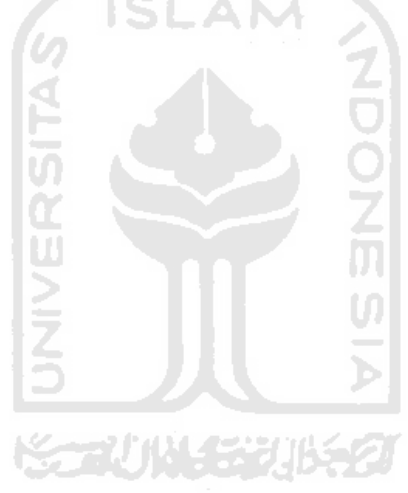